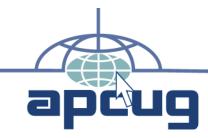

# Reports

Associatio

Volume 20 Issue 4

Fourth Quarter 2009

**Association of Personal Computer User Groups** 

## In This Issue

| Meetings where APCUG         |
|------------------------------|
| will be in 2010 3            |
| Elections3                   |
| Volunteer of the Quarter 4   |
| Live Meetings 4              |
| Computer Club Database       |
| Update (CDB) 4               |
| Jerry Awards 2009-2010 5     |
| Gmail Tips and Tricks 6      |
| Instructions for Using Share |
| Point for APCUG 2010         |
| Contests 10                  |
| 2010 APCUG Photo,            |
| Newsletter                   |
| and Web Contest 11           |
| APCUG 2010 Digital           |
| Photo Contest 11             |
| Region 9 / Phoenix           |
| Conference 12                |
| What are you doing           |
| February 20 - 21, 2010? 12   |
| Region 114                   |
| Region 2 18                  |
| Region 1221                  |
| Bluetooth Notebook Mouse 22  |
| Photo Sharing for Free! 23   |
| FastStone Photo Resizer      |
| Mini-Howto 26                |
| APCUG 2009 Annual            |
| Meeting 27                   |
| Ohio Midwest Regional        |
| Computer Conference          |
| Final Report27               |
| UCHUG Celebrates             |
| 30th Anniversary at          |
| Summer Picnic 32             |

### Region 9 / Phoenix Conference

What are you doing February 20 - 21, 2010?

If you live in APCUG Region 9, I hope that the answer is: Coming to Arizona! Why? Because the Phoenix area user groups are joining together with APCUG to present the first Region 9 Conference.

continued on page 12

### **Ohio Regional Conference**

Final Report

continued on page 27

# Meetings where APCUG will be in 2010 ....

continued on page 3

# **Elections (BoD & BoA)**

continued on page 3

## Live Meetings

We now offering live meetings for you and you groups. these event are free and allow you to advertize to the public what a user group can offer.

continued on page 4

## 2010 Contests

Photo, Newsletter, and Web

continued on page 11

## **Jerrry Awards 2009 - 2010**

We are announcing today that the 2009-2010 Jerry Award program is open for your group to apply.

continued on page 5

#### Page 2

APCUG REPORTS is published quarterly by the Association of Personal Computer User Groups, Inc. (APCUG), P O Box 671294, Dallas, Tx 75367-1294 to inform and educate officers of member user groups. It shares information about the activities of APCUG and related opportunities for the benefit of APCUG members.

Unless specifically stated otherwise, the opinions that are expressed in any article or column are those of the individual author(s) and do not represent an official position of, or endorsement by, APCUG. APCUG is an independent, non-profit association and is not affiliated in any way with any vendor or equipment manufacturer.

Copyright © 2008. All rights reserved.

# Officers & Board of Directors

| President:     | Jay Ferron   |
|----------------|--------------|
| Vice President | Kathy Jacobs |
| Secretary:     | Linda Moore  |
| Treasurer:     | Birl Smith   |

#### Other Directors

Don Singleton Bill James
Ash Nallawalla Ira Wilsker
Claudette Rizk Marshall

## Board of Advisors Chair: ...... David Steward

| Chair Bavia stevara  |               |  |  |  |
|----------------------|---------------|--|--|--|
| Vice Chair:          | Roger Tesch   |  |  |  |
| Secretary:           | Patty Lowry   |  |  |  |
| Other Advisors       |               |  |  |  |
| <b>Doris Collins</b> | Mitch Garvis  |  |  |  |
| Dave Gerber          | Gabe Goldberg |  |  |  |
| Sandra Hart          | Cory Moerbe   |  |  |  |
| Stu Silverman        | Roger Tesch   |  |  |  |

Sam Wexler

Robert Vance

Clint Tinsley

#### **APCUG Reports**

#### **Committees**

| On Line Services Jay Ferron  |  |  |  |
|------------------------------|--|--|--|
| Live Meeting Don Singleton   |  |  |  |
| Regionals Kathy Jacobs       |  |  |  |
| ContestsBill James           |  |  |  |
| Publications Don Singleton   |  |  |  |
| Community Service Jay Ferron |  |  |  |
| Elections Jay Ferron         |  |  |  |
| AlliancesClaudette Marshall  |  |  |  |
| Membership Services          |  |  |  |
| David Steward                |  |  |  |
| PushJudy Taylour             |  |  |  |
|                              |  |  |  |

October-December 2009

# APCUG Communications

Website:

http://www.apcug.net

President president@apcug.net

Secretary secretary@apcug.net

BoA Chair dsteward@apcug.net

Individual Board Members: http://apcug.net/APCUG/ management/

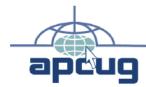

# Reports

Association of Personal Computer User Groups

REPORTS Editor: Don Singleton dsingleton@apcug.net

#### **Publication Guidelines**

Articles should be limited to two pages (approximately 1500 words). Text may be in almost any format but preferably in Microsoft Word or plain text. Submit articles with the intended issue date in the subject line to dsingleton@apcug.net. For example: REPORTS Q3 2008. Please include your name, user group name, and an e-mail address where you may be contacted.

#### **Submission of Articles**

The absolute deadline is shown below; copy received after the deadline will be considered for the next quarter's issue. We request that copy be submitted at least two weeks before the deadline shown below, in case we need to contact you about changes.

| Issue            | Published | Deadline |
|------------------|-----------|----------|
| Q1 = Jan/Feb/Mar | Jan 1     | Dec 15   |
| Q2 = Apr/May/Jun | April 1   | Mar 15   |
| Q3 = Jul/Aug/Sep | July 1    | June 15  |
| O4 = Oct/Nov/Dec | Oct 1     | Sep 15   |

Unless indicated otherwise by the author, all articles published in REPORTS may be reprinted. User Group editors should give proper credit to the author. All articles submitted for publication in REPORTS are subject to editing. Each issue of REPORTS focuses on User Group management issues, achievements and events of member groups from the 13 APCUG Regions, and updates from APCUG directors, advisors, and committee chairs.

# Meetings where APCUG will be

#### in 2010

Jan 23 Computer Tech 2010, Northwest Florida State College, Niceville, Florida.

#### Feb 21-23 Phoenix APCUG Annual Meeting

Feb 26 - Mar 1 2010 FACUG Cruise

March San Francesco

April Dallas TX

#### May New York

June Toronto Canada

August Ohio Regional Meeting

Note: currently only the Phoenix and New York events are officially approved APCUG events with approved budgers. We are anticipating that many of the other events will be approved events, some may just be events where APCUG members will be.

Please check sharepoint.apcug. net for up to date information

If you like APCUG to come to your area please contact President@ apcug.net

## **Elections**

Are you looking for a job that pay nothing, where you will to work long hours, and help User Groups? Have we got a job for you! It is time for APCUG to hold its Annual Election of officers we are looking for a few good Men and Women to help run APCUG.

We need some folks to run for the Board of Directors

The management of all the affairs, property and interest of the Association shall be vested in a Board of Directors, consisting of one (1) class of nine (9) persons, each of whom shall be elected for a term of three years, and shall hold office until their successors are elected and qualify, or they resign, or are removed. Directors need not be residents of the District of Columbia. In addition to the powers and authorities expressly conferred upon it by these Bylaws and by the Articles of Incorporation, the Board of Directors may exercise all such powers of the Association and do all such lawful acts and things as are not by statute or by the Articles of Incorporation or by these Bylaws directed or required to be exercised or done by the member groups.

We also need some folks to run for the Board of Advisors.

# The Board of Directors:

There shall be nine (9) Directors on the Board of Directors. Each Board of Directors shall nominate its successors, who shall be elected by the designated representatives of the member user groups, using such procedures as are set forth in the Bylaws. In seeking to fill vacancies as they occur, the Board shall consult with the Advisors and with the designated representatives of the member user groups, and then the Board may elect such Directors to fill out unexpired terms by majority vote of the remaining Directors. Any Director may be renominated and may serve as many terms as he or she is re-elected.

# The Board of Advisors:

The designated representatives of each member user group shall elect a number of individuals to serve as the Board of User Group Advisors, using specific procedures as are set forth in the bylaws. The number of Advisors elected each year, and the total number of Advisors shall be as set forth in the bylaws. Advisors may fill any vacancy occurring between annual elections by majority vote of the remaining Advisors. Any Advisor may be re-nominated and may serve as many terms as he or she is re-elected.

# 6.3 Term of Directors and Advisors:

Elections for both Directors and Advisors shall take place in the fourth quarter of the year. Each Director elected shall serve from the following January 1 through the December 31 that is three (3) years from the start of the term. Each Advisor elected shall serve from the following January 1 through the December 31 that is two (2) years from the start of the term. Directors and Advisors elected to fill vacancies occurring during a term shall serve from the time elected to the end of the term

#### Page 4

for which elected.

So we need your help if you interesting in running we have openings

For Board of directors we have 3 openings

for Board of Advisors we have 6 openings to be filled by this election, plus at least one more opening.

If your interested in running please send e-mail to Jferron@ apcug.net

# Volunteer of the Quarter

This quarter I would like to recognize the Volunteer of the Quarter: Robert, Bob, Vance. Bob took upon himself to volunteer to host

a regional event. Bob talked to his club and got them excited, He visited other clubs in the area and with a "WE

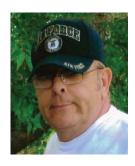

CAN" attitude hosted and created the 1st OHIO regional event. This event also became the 2009 Annual Meeting for APCUG.

Bob worked lots of hours, recruited volunteers, and helped present one of the best events I been to in years. Bob's "Can Do" attitude shows you can have an event in the middle of some Corn Fields, and "if you make they will come;" well done Bob.

**APCUG Reports** 

# Live Meetings

We now offering live meetings for you and you groups. these event are free and allow you to advertize to the public what a user group can offer. Live meeting will allow you to have a presenter in a different location form you meeting location and share the meeting over the internet. We have a schedule of events on Sharepoint. apcug.net

But I have some event I like to tell you about now.

- In Oct Magic software
- In Nov Microsoft
- In Dec Ai Squared

As a APCUG member club we can also offer, other topics that include;

- Other vendors presentations
- Windows 7
- Photography
- Newsletter who to make them better
- Using the New CDB
- Virtualization why should I care
- Identity Theft
- cyber crime
- cyber terrorism
- Megan's law
- What does Live Meeting offer to your User Group
- Live Meeting Training
- User Groups in Second Life
- Using InDesign to produce a USER GROUP Newsletter
- How to improve your Newsletter
- Interesting places in Second Life

#### October-December 2009

- How major companies, Educational Institutions, and Non Profit Organizations are using Second Life
- Setting up and interlinking a Website, Blog, Forum,
   Facebook Page, and Twitter Account to promote a USER GROUP (or anything else for that matter)
- Organizing a meeting
- How to host your web site with APCUG

If you like to hear and learn more about Live Meeting and what it can offer you club go to Sharepoint.apcug.net to see a list of upcoming events.

# Computer Club Database Update (CDB)

There has been a group of volunteers who have been working on a NEW CDB! This new CDB has the following functions.

- 1. Each group will be able to update their own data
  - 1. Listing when you meet
  - 2. Where you meet
  - 3. What Special Interest Groups (sigs) you have
  - 4. Contact information for officers
  - 5. Contact information for Webmaster
  - 6. Contact information for Newsletter editor
  - 7. APCUG Representation

- 8. Date of election and when officers change
- 9. Each club will have a password to update the system by them self's

10.Renew online membership

- 2. Each advisor for each region will be able to
  - 1. Mail to each user group
  - 2. Help maintain user group information
  - 3. Assist user groups with renewals
  - 4. Look at renewals of clubs in their region
- 3. The Chair of the Board of advisors and the Secretary of the Board will be able;
  - 1. Mail to each user group
  - 2. Help maintain user group information
  - 3. Assist user groups with renewals
  - 4. Look at renewals of all clubs
- 4. The treasure will be able to update
  - 1. Financial information about clubs
- 5. The new cdb will also
  - Reduce duplicated e-mails

     if you email address is
     listed 3 time you will only
     get 1 e-mail
  - 2. Manage club renewals and new membership
  - 3. Have different levels of security
  - 4. New locator server for the public to find user groups and where they meet
- 5. Reduce bad e-mail address by tracking bounced e-mail Look for e-mail from Linda Moore with more on this process.

# **Jerry Awards 2009-2010**

by Ira Wilsker

**APCUG Reports** 

The User Group motto of "Users Helping Users" evolved into APCUG's role of "User Groups Helping User Groups." The next logical step in the evolution was "User Groups Helping the Community."

Jerry Schneider created the original concept for the APCUG community service awards that were originally sponsored by Ziff-Davis, Microsoft, Adobe and other vendors. They created "REACH" which stood for Recognizing Exceptional Achievements in Community Help. The REACH awards were given in 1992 and 1993.

Jerry was a unique individual who saw the need for APCUG and the unique role user groups played at the start of the PC industry. As one of the founders of APCUG, when the Community Service Awards were resurrected in 1998 they were named the Jerry Awards to honor him for his leadership and the time and energy he gave to establishing APCUG.

Former APCUG president, and Jerry Award founder, Dan Hanson said, "Long before anyone had heard of the 'digital divide', user groups were actively involved in bringing the empowerment of technology to their communities."

We are announcing today that the 2009-2010 Jerry Award program is open for your group to apply.

Rules are as follows:

1. You must submit a NEW application that shows a

Community Service by your user group. This can be anything where your user group did as a community service project. User Groups that have won Jerry Awards in the past are welcome to apply again, but the application must be for a project that has not previously won a Jerry Award. Projects that have been previously awarded a Jerry Award (First, Second or Third place) are not eligible for consideration; only projects that have not been previous winners will be considered. Projects that had been previously been submitted, but not given a Jerry Award, may be resubmitted and given full consideration. Projects either may be a long-term and continuing project, or may be a one-time community service activity. Projects should be in the field of computers or related technologies.

2. The application must document what you did, what it cost, and HOW you did it, how it benefits your community, and in enough detail that another user group could copy that project and duplicate it its community. No specific form is required to apply, provided that the required information above is included. Be sure to include the name of the user group, and contact information including physical address, phone and email. By submitting an application, the

October-December 2009

- Click on Settings link
- Click on Forwarding and POP/IMAP tab
- Click on the radio button "Forward a copy of incoming mail to", and then give an email id in the text box.

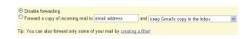

Fig: Setup email automatic forwarding

You also have the option of deciding what to do with the emails in the original account after forwarding it. Following are the three options available.

- Keep Gmail's copy in the inbox
- Archive Gmail's copy
- Delete Gmail's copy

Now all the mails will be forwarded to the specified email id.

# 3. Forwarding Selective Emails Automatically Using Filter

If you don't want to forward all the mails, then you can forward particular mails by creating filter.

- Click on "Settings" link
- Click on "Forwarding and POP/IMAP" tab
- Click on "Create a new filter"
- Set the filter criteria (for example, emails only from John Smith), and in the next step specify the email id to where the mail should be forwarded.

#### 4. Emails Folders?

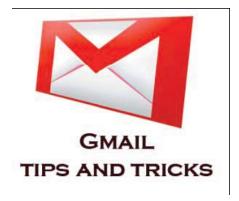

#### By John Abbott

Gmail is the best thing that happened since sliced bread. OK I just used that for Google Voice but it's true for Gmail too. And I know that may sound like an over statement. If you really think about it, Gmail definitely has changed the way we manage emails. Without Gmail, I cannot imagine processing 100's of emails effectively every day without breaking a sweat.

In this rather long email I would like to review 15 awesome Gmail tips and tricks that will help you to manage your emails effectively.

#### 1. Attachment Alerter: Never Forget an Attachment

"Oops, I forgot the attachment in my previous email. Here it is" — I'm sure you would've either sent an email with this message to somebody (or) received an email with this message from somebody. When you are sending emails in a hurry you may forget to send attachments. It will look unprofessional when you are sending a very important business related email and forgot the attachment.

In Evolution this is automatic but not for web mail. The cure is Gmail's Attach Alerter. If you have the word 'attach' in the

# The page at http://mail.google.com says: It seems that you might have forgotten to attach files. Send this message without attachments? OK Cancel

Fig: Gmail Attachment Reminder

- Click on "Settings" link,
- Click on "Labs" tab,
- Select "Enable" option button in "Forgotten Attachment Detector"
- Click on "Save Changes" at the bottom

This will help your message recipient not to receive inevitable follow-up emails with attachments.

## Attachment Tip: Attach before composing

It is good idea to attach the file before start typing the message. This way Gmail will be uploading the file when you are typing the email. When you are done with your email typing, the attachment is already uploaded and you can send the email immediately.

You can delete an attachment by deselecting the check box in front of the file name.

## Attachment Tip: Attaching multiple file names

You can attach multiple files in Gmail by selecting the multiple files in your file browser by holding shift or control key for contiguous or different files.

# 2. Forwarding All Emails Automatically

#### **APCUG Reports**

using the check-box.

# What is it? UseLabels Instead

The days or organizing the emails using folders are over. I still remember the good old days when I was having at least 50 folders in my yahoo and hotmail account. I'll organize the folders based on projects, people etc.

Not having to organize emails in a folder is a total freedom. Labels are like tags. You can create multiple labels and attach it to emails. Later it becomes easier for you to retrieve emails. If you are used to delicious bookmarking, you'll have no problem using the Gmail labels effectively.

#### **Creating Labels**

- · Click on "Settings"
- Enter label name in "Label" part and Click on "Create"
- Created Labels will be listed in your labels list. i.e. Right below the 'Spam' folder on the top right side.

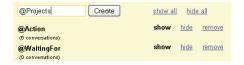

Fig: Use Gmail Labels to organize emails

#### **Assigning Labels to an Email**

- Select the email message or conversation
- Drag and drop it to the particular label to which you want to move. When moving you will see a tip message like "Moving 1 Conversation".
- (or) You can also select the message using the check-box in front of it and click on Labels drop-down list on the top and select multiple labels

# 5. Searching in Gmail

Since search and indexing is the core business of Google, there is no surprise that Gmail's search feature works like a charm. The search will bring you the relevant email very fast every single time.

#### **Search All Emails**

Entering search word in Gmail search box will search for all the messages including chat messages, emails in sent, drafts, inbox and all the messages that are archived and labeled.

## **Searching Emails in Particular Folders**

"Searchtext in:foldername" will search for the given text in the specific folder which you specified. For example, following will search for keyword geek in the Sent Folder.

geek in:sent

## Search Specific Type of Messages

Types of messages in Gmail

- Starred messages which are Considered as an important
- Unread messages which are unread
- read messages which are read
- chat Conversation messages

"is:starred", "is:unread", "is:read" and "is:chat" will search for the messages that are starred, unread, read and chat messages respectively.

For Example, the following will give you the list of starred messages in Inbox folder.

in:inbox is:starred

#### **Use OR Operator**

You can search messages based on either-or condition. For example, following search gives the message which has rscass as recipient or sender, after 2009/01/01

from:rscass OR to:rscass after:2009/01/01 from:rscass | to:rscass after:2009/01/01

Note: OR is case sensitive and must be in upper case.

#### **Advanced Gmail Search**

You can also use advanced options in search by clicking 'Show search option' that is located next to the Gmail search box. Advanced search provides search based on the following:

- from specify sender
- to specify recipient
- subject search words in subject
- Folder Folder to search
- Include and Exclude the search words
- Message has/hasn't attachment
- Age of the message

#### 6. Turn-Off or Turn-On Search Highlighting

By Default, Gmail highlights the searched words in search results. i.e. When you do a search, Gmail returns a list of messages matching the search criteria. You can select any of these messages to view, and Gmail automatically highlights the word/words you searched for.

#### Page 8

New window

Print all

Collapse all

Forward all

🔊 Turn off highlighting

Fig: Gmail turn on or off highlighting

Sometimes, you might feel it's distracting. You have the ability to turn OFF/ON the highlighting by clicking on the "Turn off Highlighting" link on the top right column. Clicking it again turns highlighting back immediately without reloading the page.

# 7. How to Attach an Executable (exe file) in Gmail

You cannot attach an executable file like a normal file. Gmail will display the error message – "FILE is an executable file. For security reasons, Gmail does not allow you to send this type of file".

To overcome this issue, do the following as a sender of the email.

- Rename the file without an exe extension,
- Compress it with any compression utility and then attach it.

Now it will get attached, and uploaded successfully. The receiver of the email should decompress the attachment and rename it again with exe extension. This prevents sending virus or worms for those of you living without Linux (how can you?).

#### **APCUG Reports**

# 8. Import Your Contacts

Gmail provides feature to import the contacts from Yahoo, Orkut and Outlook. You can also import contacts from CSV file.

## **How to Import Contact from Custom CSV**

I prefer to work in vCard files because all modern mail clients handle them and they can include a lot of personal information on each contact. A CSV file can as well but it will expect every file to contain all fields. If you are going to use CSV the file should be formatted as a table and must include a header that defines the fields in your table. Gmail accepts many common header fields (Firstname, Lastname, email address, Phone etc.)

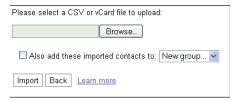

Fig: Import contacts to Gmail

- Click on "Contacts" link
- Click on "Import" tab,
- Browse the CSV file which you want to import
- Click on "Import"

You can also select the contactgroup to which you want to add the imported contacts.

# 9. Sending emails to Group / Alias

You can group the list of email addresses into a single entity.

- Click on "Contacts" link,
- Click on "+icon" (New Group) and give a name to the New group.

#### October-December 2009

 Now you can add new contact to this group or you can move the existing contact to this group.

When you want to send mails to a group, in the To field of the compose box, type the few letters of group name, auto-complete feature will suggest list of group names that matched your word. You can choose from the list and sending mail to the groups.

# 10. Managing Multiple Gmail Accounts

#### Checking all emails

You could be having multiple Gmail accounts for various reasons. But it becomes tedious while checking mail that, you would want to logout and login to each account and check mails in different accounts. This can be done easily, by forwarding all mails from all accounts to a single account.

### Sending emails as another Gmail account

Follow the steps below to send emails from other accounts. i.e. From x@gmail.com, you can send emails as y@gmail.com

- Login to x@gmail.com, go to Settings -> Accounts Tab -> "Send Email As" Section.
- 2. Add y@gmail.com account here and confirm that this is your email by following the instruction.
- 3. Now you can start sending emails as y@gmail.com from x@gmail.com.

# 11. Last Login Details for Security

#### October-December 2009

#### **Purpose**

If you are suspecting somebody else is accessing and hacking into your Gmail account, Gmail provides 'Last Account Activity' feature that shows five recent activities in your Gmail account.

 Click on 'Details' link in Last account activity line at the bottom of your Gmail page.

Recent activity information includes, Access Type (Browser or from some mobile device etc), IP address from which the access was made and Date/Time of access.

|  | Sign out all other sessions  Recent activity:      |                |                                            |  |  |  |
|--|----------------------------------------------------|----------------|--------------------------------------------|--|--|--|
|  |                                                    |                |                                            |  |  |  |
|  | Access Type [ 2 ]<br>(Browser, mobile, POP3, etc.) | IP address [?] | Date/Time<br>(Displayed in your time zone) |  |  |  |
|  | Browser                                            |                | 10:20 pm (0 minutes ago)                   |  |  |  |

Mohile

Fig: Gmail multiple login information

9:05 pm (1 hour ago)

If your Gmail account is currently being accessed from other location, 'Last Account Activity Detail' will show the details of other access in 'Concurrent Session Information' Table.

You can even sign-out all the other sessions except current session by clicking 'Sign out all other sessions'

#### 12. Change Gmail Look and Feel Using Themes

I still prefer the gentle blue theme, But in working with Corinne I discovered that you can select any one of the available Gmail themes as explained below.

- Click on "Settings" link.
- Click on "Themes" tab.

#### **APCUG Reports**

- Click on the various available themes. (or) you can create custom theme.
- Select the Country and City name to customize your theme. Some themes change during day, and based on local sunrise, sunset or based on weather.

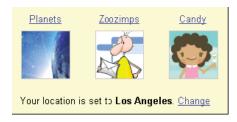

You will notice that you can also set your location at the same time.

#### 13. Forget the Delete Key — Archive Your Emails

Since you get huge storage space with Gmail, you don't need to delete any emails. Instead get into the practice of archiving every single email. However, this has its limits.

Corinne was running at 98% on her Gmail (she only has one account for her mail) so we had to either move her to a commercial account with a monthly fee or trim her account. Those of us in the private sector have no legal requirement to keep an archive. The ability to search historic files for comments or directions is wonderful, but not something urgently needed for the home desktop user. So we went to "all mail" and then selected "oldest first" in the upper right corner. And 100 at a time deleted the files. Her files went back to 2007 - and we spent awhile killing off the old files using the "all" at the top left and then delete. Corinne had "stared" files that she really wanted to keep forever, so we would click on those

to remove them from the all and then delete.

After considering the amount of time and effort required to accomplish this, I have determined to only keep the last year's worth of email in my Google Archive. I also deleted my sent files from a time more distant than a year. So now I am running about 22% on my archive and am in no jeopardy of running out of space.

#### 14. Gmail Display Language

You can experience Gmail in your native language.

- Click on "Settings" link,
- Choose your favorite language in "Gmail Display Language"
- Select "Save Changes" button.
- This will display Gmail in your native language.

You can also send message in yours/recipients favorite language, by clicking down arrow and selecting language, in format bar of the compose box.

Note: You can still set your default Gmail Display Language as English and send emails in other languages from the email compose window.

# 15. View Your Favorite Blog Post Title in Random

There are several ways in following a blog such as subscribing to it by mail, or using an RSS reader, or following it by twitter and so on. But this is another interesting way to find out what is happening in one of your favorite blog.

Gmail Web clipping will be displayed in the thin strip that is right above the email listings. i.e. above the 'Archive' button.

# Search by topic or URL http://www.thogeskstuff.com englight.cse? Browse clips in. Browse clips in. Browse Business Business Business Business Business Business Business Business Business Business Search Results Search Results Add Into Results Search Results Search Results Search Results Search Results Add Into Results Fibe Geek Seaff Unit State Command 15 Practical Example 1-4 days Unit State Command 15 Practical Example 1-4 days This Search Results Fibe Geek Seaff Unit State Command 15 Practical Example 1-4 days This Search Results Fibe Geek Seaff Unit State Command 15 Practical Example 1-4 days This Search Results Fibe Geek Seaff This Geek Seaff This Geek Seaff

Fig: Setup web clips inside Gmail

- · Click on 'Settings"
- Select the 'Web Clips' tab
- Enter your blog URL in the 'Search by topic or URL'. For example, enter: http://www. thegeekstuff.com
- It will automatically identify the feedproxy URL for the blog and display the last few posts from the blog with an 'Add' button.
- Click on the Add button, which will start displaying the blog posts in the Web Clipping area of the email.

#### Who is John Abbott?

I am the chairman for the Tip of Texas Linux Users Group (TOT-LUG) and the secretary and editor for the Bentsen Grove Resort Computer Club (BGRCC) The focus of the ToT is to help beginners (tots) into the world of Linux -- to help with questions and to announce items of interest to the Open Source community.

The focus of the BGRCC is to help beginners and advanced Windows computer users with training. Because of an on-going Linux evangelism project of mine, all the leaders of BGRCC are also Linux users. I teach Open Source to the BGRCC (Google, zoho, Firefox, Thunderbird, and Open Office etc.)

Most of this article is adapted from the Google Ninjas or it can be gleaned from the Google Help files. This article has been inspired by the Google Ninjas and the Google Help files. I am a Google Ninja (black belt) and would love to inspire others to join the Google Ninja team.

# Instructions for Using Share Point for APCUG 2010 Contests

To participate in the 2010 APCUG Contests you must logon to the APCUG SharePoint Site to upload your documents. In the example we will be entering and uploading a Newsletter. The process is the same to enter a Web or Photo Entry. Newsletter, Web and Photo Folders to upload 2010 entries will be in SharePoint beginning January 1, 2010.

- 1. After you reviewed the 2010 APCUG Contest Rules for the contest you are entering, upload your documents to the APCUG Share Point site.
- 2. Your first step is to ensure that you have a SharePoint User ID and Password. You can request a SharePoint Account on the APCUG Share Point site http://sharepoint.apcug.net/default.aspx
- 3. The entry area for the contests is contained in Shared Documents.
- 4. From the main screen of SharePoint select 'Shared

Documents'.

- 5. There are 3 folders labeled Newsletter Contest, Photo Contest and Web Contest, select the folder for the contest your will be entering. For our example here it is Newsletter.
- 6. Selecting the Newsletter folder will show the Upload Screen, select 'Upload' from the header.
- 7. Browse to the location of your document or photo on your computer hard drive or flash drive using the browse button
- 8. Click OK to start the upload.
- 9. Lastly, copy the appropriate entry form (Newsletter, Web or Photo) into a word processor, using the copied form as a template, complete the required information and save your document as an .rtf with a unique name. Once you have completed the entry form, upload it to the Newsletter, Web or Photo folder.

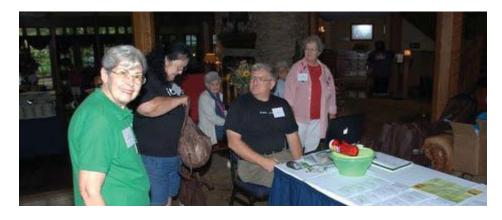

# 2010 APCUG Photo, Newsletter and Web Contest

Announcing the 2010 APCUG Photo, Newsletter and Web Contest. Contest for all categories will open on January 1, 2010 and run through January 31, 2010. Judging will be done during the month of February and the announcement of winners in March, 2010. As with last year, contestants will submit their entries using the APCUG SharePoint Site in designated folders for Newsletters, Photos and Web. The APCUG SharePoint site requires a user account which

can be obtained on the SharePoint site by following the "To view all content on this site" link. Instructions, entry forms and contest rules are posted on the SharePoint site -http://sharepoint.apcug.net/default.aspx.

All User Groups should submit 2 different Newsletters that were published from January 1, 2009 through December 31, 2009. Electronic newsletters are acceptable. Electronic newsletters should be

linked to a URL or file that is accessible to the judges. Websites will be judged on appearance and content during the period of January 1, 2010 through January 31, 2010. There are 4 categories of Photos: 1) Places and Things, 2) Animals, 3) People and 4) Enhanced. Look for more information in the next issue of APCUG Reports. Point of Contact: Bill James, Director, APCUG, 405-633-1006.

# **APCUG 2010 Digital Photo Contest**

- 1. The photo contest event will begin on January 1, 2010. All entries are to submitted to the APCUG Share Point Site: http://sharepoint.apcug.net/default.aspx
- 2. Final submittal of entries will be January 31, 2010. Entries not posted on or before that date will be disqualified.
- 3. The contest is open to all individuals who are members of AP-CUG affiliated User Groups. Photos may be submitted in each of four categories:
- a. Places and Things
- b. Animals
- c. People
- d. Enhanced

Note: Places and Things can be mountains, sky, sea, flowers, desert, trees, architecture, automobiles, boats, sculpture, historical objects, etc. Enhanced can be any digitally enhanced photo using tools such as Photoshop, Paint-Shop Pro, GIMP, etc. Any photograph that has been digitally enhanced either electronically or with software must be entered in this category regardless of the subject matter. Photographs that are perceived to be enhanced and placed in other categories will be disqualified at the discretion of the judges.

Let your imagination look through your viewfinder!

- 4. Entries must be taken with a digital camera. Entrants can enter all 4 categories, if desired, but are limited to 4 entries per category. Images should be formatted to 300dpi, no larger than 600 by 450 pixels and no smaller than 450 by 338 pixels. Images should be submitted in JPG (at high quality) or TIFF format. File sizes must be less than 500K per image. Entries can be color or black and white.
- 5. The Digital Photo Contest Entry

- Form is available on the APCUG Share Pointsite: http://sharepoint.apcug.net/default.aspx.
- 6. Entrants will be judged for 1st, 2nd, and 3rd place under the following criteria: Composition (5 points) Technical Skill (5 points) Visual Impact (10 points)
- 7. Best of Show winner will judged best overall in Visual Impact.
- 8. The results of the competition will be announced by March 31st 2010 and posted on http://www.apcug.net/ and sent out via NOOZ and Reports. Winners will receive a Certificate of Participation; 1st, 2nd and 3rd place winners in each category and Best of Show will receive software as well as the appropriate 2010 contest logos to use on the group's newsletter or website.
- 9. Questions regarding contest can be sent to: Bill James, bjames@apcug.net

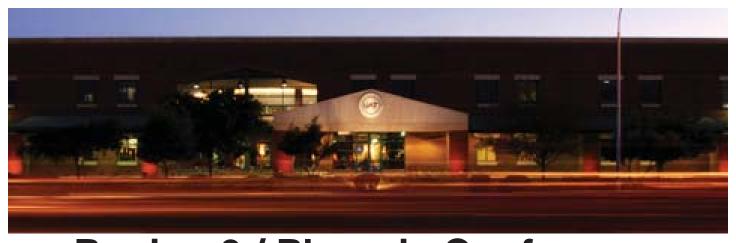

# Region 9 / Phoenix Conference What are you doing February 20 - 21, 2010?

#### Phoenix<sub>i</sub>Regional

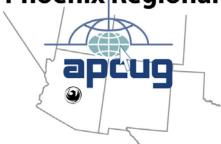

If you live in APCUG Region 9, I hope that the answer is: Coming to Arizona! Why? Because the Phoenix area user groups are joining together with APCUG to present the first Region 9 Conference. Phoenix has become a sprawling metropolis that is a fun and interesting vacation destination and attractive to retirees. There's a computer club in each of those retiree communities! Come Geek With Us.....learn something new and have some fun.

The conference will be two days of meeting, learning, talking and winning. We already have more than a dozen of the best speakers on making your user groups better, making our meetings better, using your computer better and using software better. We are also

inviting the local professional computer user groups and should have some more advanced presentations.

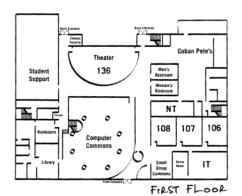

#### What help do we need?

The co-chairs for this event are Bob Nixon (bobnixon@prodigy. net) and Sandra Hart (shart@apcug.net). We have a small planning committee of local volunteers that has been working diligently for the last year and we will welcome anyone else that would like to volunteer. We will need volunteers to assist the weekend of the conference. We need sponsors and prizes.

We especially need you: You the volunteer. You the word spreader.

You the attendee. You the computer enthusiast!

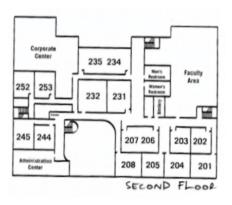

#### What do we know?

The event will be two days (Saturday and Sunday) at UAT in Tempe, AZ with Registration opening at 8:00 am, speaker sessions from 9:00 am to 5:00pm. This location is reasonably close to the airport, very close to shopping and very close to hotels and restaurants.

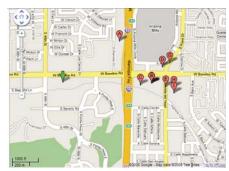

location comes fully wired for internet? Yup – full wireless throughout the building. Wired connections and projection systems for speakers for each room.

The event agenda includes four tracks, a Vendor Fair, a Build

#### **APCUG Reports**

Event and a Linux Install Fest. The tracks are: Leadership, User Group Information, IT Pro (more technical presentations) and Vendors – both local and national. The Saturday Keynote will be on Windows 7, presented by Jay Ferron, President. The Host Hotel is offering some great perks which include meals and transportation

to and from UAT in hotel vans. We are also working on an evening out at a local casino. The event is on the SharePoint site calendar. Registration and tentative speaker information is available at http://phoenix.apcug.org.

Page 13

We look forward to seeing all of you in Phoenix in February 2010!

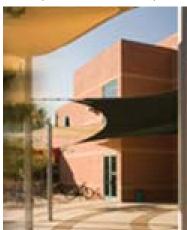

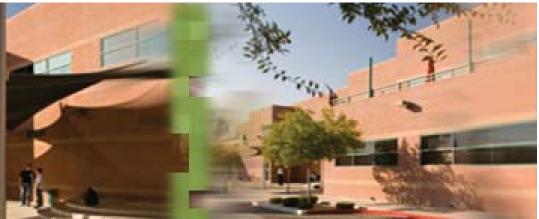

#### Photos below are from Ohio Regionl

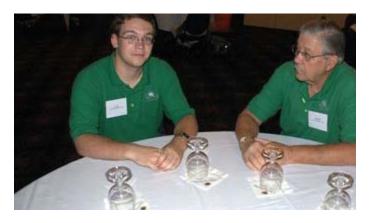

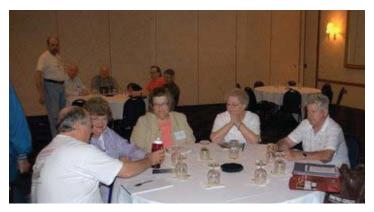

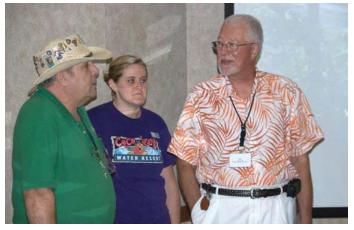

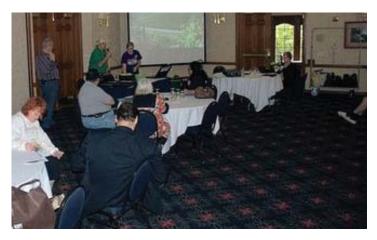

# Region 1

(CT, MA, ME, NH, NY, RI, VT) By Sam Wexler, Advisor swexler@apcug.net

## **Memoirs of** CompuServe

Jim Scheef Danbury Area Computer Society http://www.dacs.org

It's been about five years since I finally canceled my original account, #76137,757. By that time my sysop account was dead as well so it has been some time since I tried to log on to CompuServe. (I still spell it with the capital 'S' out of old habits.) When I saw a news item that the last remnants of the CompuServe Information Service (CIS), renamed CompuServe Classic by AOL, had finally closed, I guess the real surprise was that there was still something to close! In the fifteen years that I was active on CompuServe I had fun and made many friends. It was a community. Today I think social networking is the closest thing to providing the same online community, of course without the educational and business parts that are now provided collectively by the Internet.

CompuServe, the online service, (CIS) began in the mid-to lateseventies as a way to make more money from the existing timesharing service that was used only during business hours. Before this time, the company had offered just raw timesharing beginning in 1969 where the users wrote their own applications. It was these early users who wrote

the first forum applications. In the beginning each forum was different. What's a forum? Well, by the time I started using CompuServe in the mid-eighties, a forum was similar to a BBS (bulletin board system) in that it offered multiple message boards (sort of like the DACS Community Forums only better), online chat, and a library area for files and documents. By this time, all the hundreds of fora all used the same software, making the service much easier to learn. From its inception, until the nineties, CompuServe ran exclusively on DEC computers. The forum software ran on DEC-10 and DEC-20 computers – the largest machines DEC made. When DEC discontinued that line, CIS parent H&R Block purchased a California company that made DEC-20 clones.

The service consisted of the timesharing plus the national network that allowed connecting by way of a modem and ASCII terminal. For many years CIS ran its own proprietary packet-switching network nationwide competing with Tymnet and Telenet. The Danbury node made the connection a local call.

Like most computer systems of the time, the user interface for all of CompuServe was ASCII text. When you logged in, the system displayed a menu of options on your terminal, or the terminal emulator program running on your computer. The computer could be anything from a Commodore 64, Apple II, or my IBM PC. Naturally CIS was a major source for shareware programs. Remember ProComm? That terminal program became so popular, it had its

own support forum!

My association with CompuServe began shortly after I added a 1200 bps modem to my IBM XT. Online services were hot and there were many competing for users of all kinds. If you recall, AOL began as a combination of services oriented to Apple and Commodore users. CompuServe was broader than just computers. There were forums that specialized on every topic and legal form of employment. CIS added business databases like Nexus/Lexus, Official Airline Guide (OAG), IQuest, and many more. Until American Airlines opened EAAsy Saber to regular users, OAG was the only way for non-travel agents to electronically book airline tickets. CIS was one-stop shopping for people willing to pay for the service! To use the service you used menus or commands that made DOS seem simple by comparison.

And CompuServe was not cheap. When I first joined, the connect charges varied with your connect speed from as low as \$9 per hour at 300 bps to \$36 per hour at 9600. (This is from memory, so I could be off by a couple bucks.) Of course 9600 bps modems were way out of reach of mere mortals. The popular speed then was 1200 bps which was a compromise between a cost of \$12 per hour and time watching stuff appear on the screen. Connect charges dropped gradually over the years until pressure from the Internet forced CIS to adopt a flat rate in 1997. I was really fortunate in that I had a boss who recognized inexpensive training when he saw it and subsidized my online habit.

CompuServe was an information aggregator. In other words, they provided a platform and others provided the content. The forum owners were independent contractors who were paid for the connect time they generated. This is why CIS was so resistant to a flat rate fee structure. To me the initial attraction was the IBM PC Forum. This forum grew into three or four for supporting the IBM PC and clones. Don Watkins managed these forums with a cadre of paid and volunteer sysops. Don was the wizard sysop or wizop. (The term sysop is short for system operator.) I ran up some awful bills following the discussions in that forum. Then I discovered that many hardware and software companies in the PC industry also had support forums on CompuServe, like Ashton-Tate, Lotus, WordPerfect, Hayes, Compaq, Microsoft and many more. My bills got worse.

Then I discovered a program called ZapCIS, later renamed TAPCIS. This amazing piece of magic automated the process of logging on CIS, and then navigating to one forum after another. Initially CIS management fought these third party programs as something that would reduce connect time, but soon they realized this was not the case. When their connect time was more efficient, subscribers (called members on the service) would participate in more discussions that more than made up for the fact that TAPCIS made the connect time hyper efficient. Similar programs were written for just about every platform including the Amiga, Macintosh, OS/2 Presentation Manager, and on and on. All of these

programs followed a similar procedure that involved two or three passes on CIS. When you set up the program, you configured it for the various forums and sections of forums you wanted to follow. The first connect session would download all of your email and then visit each forum and download all the message headers in your areas of interest. It would then disconnect so you could review all this offline without any ticking clock. You would select the message threads you wanted to read and start the second pass. This time TAPCIS would download all the messages in the marked threads as well as upload any email you have written and, again, disconnect. Now you could read and reply to the downloaded messages at your leisure. If you had any replies, a third pass would send them on to the appropriate forum. TAPCIS would do a similar function for the forum libraries to automate downloads. One of the best parts was that because TAPCIS knew all the arcane commands, you didn't need to. It was fabulous and worth every penny of the \$50 it cost.

The single feature that made CompuServe better than any other online service was message threading. Threading is the linkage of the original messages to its replies in a parent and child relationship so that a later reader can follow the entire conversation. In a CompuServe forum threads could go on for months and, up to the forum message-base size limit, all the messages in the thread could always be retrieved in proper sequence. There were commands to retrieve just the parent or an

entire thread from any message down the chain. This meant that you never needed to quote the message to which you were replying because the reader could easily retrieve the original. Today in email lists like Yahoo Groups, an individual message may have a short reply, followed by the full text of the twenty messages that came before. What a waste of bandwidth! And bandwidth was something precious to each user who was paying for every connect minute.

Back in my General Foods days, I used a fourth generation database product called FOCUS from Information Builders, Inc. FOCUS, running primarily on IBM mainframes, enabled programmers to build applications faster than just about any other tool. The FOCUS users group was called FUSE (the meanings of these acronyms are long ago lost in time). In 1989 the annual FUSE conference was held in Reno, NV, and I took full advantage of this by going out early for a week of skiing around Lake Tahoe. At that conference, the FUSE board decided to open an online support facility, something I had been pushing for some time. A year later we opened the FUSE Forum on CompuServe at the conference in Boston. I was the Wizop (head sysop) with several expert FOCUS users as sysops. Together we started to offer online support to other users. A few months later, Information Builders opened their own support forums, also on CompuServe, where senior support staff answered questions about features, bugs, and the hidden techniques that made FOCUS so powerful.

#### **APCUG Reports**

Our forum shifted to more user group activities like lobbying for new features and verifying bug reports. One of the perks of being a sysop was a "sponsored account" which translates into "someone else pays the bill." Freedom! The reality was that my connect time really did not change as I already used TAPCIS and there is only so much time.

The FUSE and FOCUS Forums remained open for a little more than seven years when the Internet finally proved overwhelming. One of the regional FUSE groups opened an Internet listsery (email list) on BITNET for FOCUS users. At the same time companies were linking their internal email systems to the Internet and the convenience of "free" corporate email beat the cost and effort of CompuServe. Many companies, including Microsoft, moved their official support to the Internet and CIS lost its luster.

Believe it or not, somewhere during this time, I tried AOL, BIX (BYTE Information Exchange), and Prodigy. On AOL, I never got past the trial period as it was just absolutely terrible when compared to the technical forums on CIS. Many DACS members tried Prodigy when we (DACS) were asked to help beta test the service when it was just starting up. Watching the screen draw at 1200 bps got old after about ten minutes. Of course there was little content so I found Prodigy super dull. Prodigy was unique, to my knowledge, as the only online service to use a true implementation of videotext. Videotext was an early attempt to mix text and graphics (of a sort) on one screen.

None of these services had anything close to the CompuServe forum software.

The beginning of the end for CIS came with the sale to AOL. In the mid-90s CompuServe management had finally acknowledged that the DEC-10s and -20s would not last forever and had started to rewrite the entire system to run on Windows NT servers. As part of this they improved the forum software, incorporating every feature the sysop community had ever wanted. We were elated and then along came the Internet. Oops. Well, they took the NT-based system and added an absolutely fabulous web interface at about the same time that Internet competition had forced dropping the connect time charges in favor of a monthly flat rate - \$27.95 for all you could eat. This, combined with Internet access, seemed to make CIS competitive. Whatever the reason, H & R Block, Compuserve's parent company (they had renamed the company with a lower case 's' some years earlier) sold out. WorldCom bought the network and AOL bought the online service. CIS became AOL's price brand as AOL moved to decimate what was left of the former CompuServe to make the AOL service look more attractive. It was sad.

Please do not regard this as a definitive history. This is almost entirely from memory and I have undoubtedly made mistakes here or there. My archives of messages from the forums is on a backup tape somewhere that I no longer have a working drive to read. Media obsolescence. Whenever I have to scroll an email up and

down to figure out that people are talking about, I remember CompuServe, the king of the online services

#### **PC History**

Ira Brickman, President ICON PC User Group Hauppauge, New York www.iconpcug.org

ICON was again pleased to welcome Andy Gilbert to our August meeting. Despite his busy schedule at an expanding PC Richard and Son, Andy continues to provide us with information about the latest in computers and tech.

The history of PCs over the past 30 years has proven that, even though a given computer can be used for a decade or more, you must upgrade to keep up with new uses and system requirements. Fifteen years ago, our upgraded Pentium machines had newer instruction sets with new, faster capabilities. But no one felt they HAD to buy a new computer because software programmers had yet to create new uses for our computers.

We are again coming into one of those times so significant that a new computer means more than a simple upgrade. Intel's newest i7 CPU's are much thinner and cooler with new capabilities and instruction sets that mean more than improved speed and reliability. Mainboards can hold more than the 4Gb of RAM we've been limited to in recent years. But to use more than 3GB of that memory, we have to leave our 32-bit Windows and use 64-bit versions. New notebooks and desktops now only come with 64-bit versions Windows (Vista.)

#### **APCUG Reports**

The newest little netbooks now come with Vista, very thin LED backlit screens, faster wireless 802.11n and can operate for 10 hours on a single charge. By next year, those changes will be on all types of computers along with higher resolution screens, the tenfold faster USB 3.0, larger, faster solid state hard drives and 64-bit Windows 7.

What will we be able to do with these new technologies? In 1995, as the Internet was first being discovered by computer users with telephone modems, no one imagined keeping their photos, music and videos on a high end Windows 95 computer with 64 MB of memory and a 160MB hard drive. Our crystal balls today are equally fuzzy, but new uses are on the horizon and ICON will keep all of its members up-to-date.

# A Little Computer Quiz

Stuart Rabinowitz
Hartford User Group
Exchange
East Hartford, CT
http://www.huge.org

\* Who put the 'dot' in 'dot-com'?

In January, 1982 Brad Templeton proposed that the naming system for e-mail addresses should be name@domain.com and not namedomain@com.

\* An on-going computer discussion is whether it is better to turn off the computer or leave it on. When did this question first come up?

In 1945 the engineers on the ENIAC discovered that most tubes blew when the ENIAC was first

turned on because of the surge of power that occurred at that time. So they stopped turning it off, and the tube failure rate went down to about one every two days versus blowing several tubes every day. While there maybe never be a definitive answer, this is how it started.

\* What is the EFF?

The Electronic Frontier Foundation is "a nonprofit group of passionate people--lawyers, technologists, volunteers, and visionaries--working to protect your digital rights."

\* Who were the founders and when?

In 1990 EFF's founding members were Mitch Kapor, founder of Lotus Development Corporation and designer of Lotus 1-2-3; John Gilmore, developer of the alt.\* Usenet hierarchy; and John Perry Barlow, poet and former lyricist for the Grateful Dead.

\* Who was the their first client?

Steve Jackson Games (SJG), developer of classic geek diversions as the GURPS role-playing system, the Secret Service confiscated several SJG computers and a large chunk of game materials related to GURPS Cyberpunk. After examining the game, the Secret Service declared GURPS Cyberpunk a "handbook for computer crime"

#### **Web Sites**

Charlie Himmelfarb
Business and Professional
Microcomputer Users Group
West Hartford, CT
http://www.bpmug.org

#### **Fuel Economy**

This site (www.fueleconomy.gov) has plenty of information about, you guessed it, gas mileage. Sponsored by the EPA, it provides info about greenhouse gas emissions, tips for saving gas, fuel economy comparisions for different cars, and more. If you are in the market for a new vehicle, or want to learn more about gas mileage, this is definitely information you can use. (from Smart Computing Magazine)

#### **World Statistics**

Statistics, statistics, and more statistics. That's what this web site (www.worldometers.info) gives you. In real time. General areas examined include world population, government and economics, society and media, environment, food, water, energy, and health. Some of this information can be very telling, such as the number of computers sold worldwide this year, total internet users in the world or the number of email messages sent in a day, (from Smart Computing Magazine)

#### **Fast Food Statistics**

This last site (fatburgr.com) can tell you all the statistics on the foods at the fast food restaurants and others. You may think that because it reads salad that it is a diet meal —— read and learn!!!

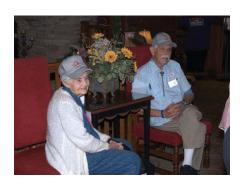

# Region 2

(DC, DE, MD, NJ, VA) by Gabe Goldberg, Advisor ggoldberg@apcug.net

# What Works Highlight Member Benefits

For long-time user group volunteers and activists, when encouraging member renewals, talking to prospective members, addressing community groups, or dealing with media (print, radio, TV, blog, whatever), it's easy to lose sight of a primary reason for people to join user groups: member benefits. Community service, social aspects, and such soft/fuzzy motivations are fine, but people often need to hear how THEY will benefit from laying out money for dues. Free meetings? A newsletter? Hardware/software vendor discounts? Discounts on classes? Local/personal help and advice with technology problems? Personal growth through presenting, volunteering, and leading? Whatever your group's assortment of benefits is, highlight and emphasize it on your Web site, in your publications and literature, in discussions, at meetings, and whenever the opportunity arises. Benefits aren't the only reason people join user groups -- many members enjoy the camaraderie and opportunity to serve the community -- but they help justify continued membership.

# Surveys Lead to Best Decisions, Actions, Opportunities

Benefits meaningful when a group started -- 10, 15, 20, or more years

ago -- may not appeal to today's members and prospects. So it's worth surveying people you can reach -- inside and outside the group -- about their needs and interests. Surveys often elicit wonderful ideas for user group activities, resources and benefits that might not have otherwise been considered. For best effectiveness, keep surveys short and action-oriented: Avoid most "It would be nice to know..." questions and focus on questions that will enable meaningful actions and decisions. There's an art to survey design, so

Note: If your group has done surveys and learned from them, made decisions, taken actions based on them -- I'd love to hear about your experiences.

if possible, have an experienced

survey designer craft or review

questions.

# Create High-Energy Meetings

An energetic way to start meetings is with an experts panel taking questions for 30 to 60 minutes. That's always popular at user groups because it motivates audience participation and elicits topics for presentations, newsletter articles, demos, discussions, etc. When done for the first few times, it's helpful to plan questions in the audience so that nobody is faced with asking the first question.

#### Continue Tech Support Between Meetings

Many user groups supplement meeting Q&A sessions with mailing lists available for asking/answering/discussion tech questions.

Such lists can be a members-only membership benefit or can be open to the community as a public service and effective out-reach. CPCUG's Entrepreneurs and Consultants SIG mailing list is one of the first places I turn for tech advice and solutions. A comprehensive list guideline is available at <a href="http://www.cpcug.org/user/entrepreneur/listguide.">http://www.cpcug.org/user/entrepreneur/listguide.</a> html>. It's also interesting and helpful to print occasional "best of" Q&A in group newsletters, to encourage more list participation.

# Motivate Meeting Attendance

The Asbury Methodist Village Computer Club faithfully lists all past meeting presentations. So members and guests never need to guess what the club is about and can refer back to past presentation resources. This is a resource for club members and also for other user groups, for meeting ideas. The presentation index is at <a href="http://www.amvresidents">http://www.amvresidents</a>. org/computerclub/agenda/index. html> and -- for example -- the presentation I gave on APCUG is linked at <a href="http://www.amvresi-">http://www.amvresi-</a> dents.org/computerclub/agenda/ apcug.html>. Many groups also post meeting photographs.

A new key APCUG resource is the SharePoint site at <a href="http://sharepoint.apcug.net/default.aspx">http://sharepoint.apcug.net/default.aspx</a>. If you haven't already registered, the site describes simple steps to do so. Once registered, click Shared Documents in the left-hand menu, then click Having Trouble With Meeting Ideas, to see meeting program resources. The SharePoint site is also a potential repository for meeting presentations, allow-

ing sharing presentations among all member groups.

#### **Meeting Etiquette**

Meetings can be improved by explicitly mentioning and following a few basic courtesy rules, such as turn off cell phones, avoid private audience discussions, keep the noise down outside the meeting room, don't leave litter behind, etc. Unfortunately, people sometimes are distracted and forget these little niceties -- potentially spoiling meetings for others and risking loss of meeting facilities. Meeting leaders can provide reminders during introductions and step in if necessary during presentations.

# Put Out a Welcome Mat

It's easy to make guests, new members, and first time attendees feel welcome by acknowledging them and inviting them to introduce themselves briefly -- perhaps by asking about their interests, computer, Internet connection, favorite applications, etc. That's a powerful icebreaker; it makes them known to other attendees and creates the opportunity for later chatting. And it avoids them leaving a meeting feeling unwelcomed and doubtful about returning.

Recruit Volunteers and Plan Succession

Too often, when a long-term volunteer steps down, a critical user group area suffers or disappears. For continuity and long-term survival, it's useful to consider who might take on various user group roles, even when no vacancies are anticipated. A gentle way to plan and develop talent is encouraging job sharing, where people share or alternate specific title-related duties.

Some groups encourage rotation among jobs by imposing term limits for service. That can require new faces taking on officer and director positions, forcing people to step up to help if they want their valuable user group to continue operation.

Low-key recruiting can be done by simply explaining what's involved in various jobs; often something that looks mysterious or overwhelming becomes appealing when explained. The Northern Neck Computer Users' Group recently did this with a presentation by their newsletter editor:

NNCUG's Computer Link editor, Tom Duke (sometimes known as Ed), gave a PowerPoint presentation on how he writes, edits, assembles, prints and delivers this monthly newsletter at the July meeting at RW-C.

Ed showed the various steps taken to report the speaker's presentations for the front page and inserting the photo. Members were reminded of journalistic principles of "accuracy, terseness and accuracy" and that paragraph one needs to contain "who, what, when, where and why" to grab the reader's interest. He suggested, "compose in Word, copy and paste onto the Publisher created template and save as in a monthly dated link file."

Ed showed how to extract AP-CUG's "Push" articles from the

monthly email and fit them into pages, columns and "continued ons." He located the Photoshop SIG monthly winning photos from the gallery and inserted them into convenient locations. He also showed how to edit and insert the monthly meeting minutes and membership reports. Finally, he showed some compressing and resizing tricks.

He also showed how he always finalizes and turns a print over to a proof reader, preferably a schoolteacher, (in his case his wife) to perfect those errors not in the spell and grammar checker and clear up inaccuracies or confusing phraseology. The final Publisher pages are then converted to Adobe Acrobat for taking to the printers at Kinkos- FedEx in Newport- News.

Once completed, Ed calls the deliveryman, in NNCUG's case the Treasurer Jim Thompson, who addresses, stamps and staples and mails the monthly print issues.

Ed then emails the in color digital copies to the Web page and AP-CUG recipients and takes time off until the next meeting.

He notes that the whole process takes parts of two days a month and is a very rewarding and fun thing to do.

---

# Fredericksburg PC Users Group (FPCUG) Helps Man Talk Again

(From FPCUG newsletter)

On April 27, 2009, Cathy Dyson wrote a story in the Free Lance-

Star, <a href="http://www.fredericksburg.com/News/FLS/2009/082009/08242009/487977">https://www.fredericksburg.com/News/FLS/2009/082009/08242009/487977</a> entitled "Taste of a chili dog was worth the risk", about Samuel "Eddie" Butler, who had to have his voice box removed because of throat cancer. After several surgeries and radiation, Eddie was forced to communicate with others slowly and awkwardly using a pen and

That changed in June, when Joan and Bill Williams told the FP-CUG Board of Director that they wanted the group to buy a small notebook computer called an Acer Aspire with text-to-voice software to give to Eddie so he could communicate more easily with family and friends.

pencil.

The Board approved the purchase, and at the group's July general meeting, a very moving letter from Eddie was read to the membership telling them how they had changed his life. For the first time in 2 1/2 years, Eddie said, he had made a telephone call to his mother, and he could actually "talk" to her in the car as she drove him to his doctor's appointments.

The FPCUG has given thousands of dollars worth of computers. printers and software to many organizations in the Fredericksburg area, including Moss Free Clinic, the Alzheimer's Association, the Fredericksburg Counseling Service, the Fredericksburg Mental Health Association, Old Forge Junction, the Boys & Girls Club, ... and on and on. But probably none of these donations has been as gratifying as this small gift for this very brave man.

# **Increased Demand for Adult Education**

As this editorial and email from a Virginia US Senator explain, there's a critical need for and shortage of adult education. User groups are ideally positioned to help people learn useful new skills for their personal and professional benefit.

Editorial: Better skills to gain employment http://www.roanoke.com/editorials/wb/212751

WEBB INTRODUCES ADULT EDUCATION AND ECONOMIC GROWTH ACT OF 2009 LEG-ISLATION TO STRENGTHEN ADULT EDUCATION, WORK-FORCE

On Thursday, July 16, 2009, Senator Jim Webb (D-VA) introduced the "Adult Education and Economic Growth Act of 2009," which will reform and increase investment in job training, adult education and other programs needed to build a 21st century workforce.

According to the National Commission on Adult Literacy, 80-90 million U.S. adults today--about half of the adult workforce--do not have the basic education and communications skills required to obtain jobs that pay a family-sustaining wage. However, federal funding for adult education has declined in real terms since 2002, and the nation's primary federal resource for adult education, job training and employment services--the Workforce Investment Act--has not been reauthorized for over ten years.

"The American workplace has seen many changes over the past ten years, and the need for well-trained and highly skilled workers has increased dramatically. At the same time, our adult education system has not kept pace with this changing workforce," said Webb. "One of the biggest impacts we can have on our economic future is to ensure that as many workers as possible are able to improve the skills and credentials needed to compete in our global economy."

"We are proposing a two-pronged approach to strengthen the nation's workforce. First, we want to build 'on ramps' for American workers who need new skills and a better education in order to improve their lives. Just as importantly, we want to protect and reward employers for helping them, by offering tax credits to businesses that invest in their employees," said Webb.

"Modest funding will invigorate state and local adult education programs to better align with workplace needs," continued Webb. "This investment will have an affirmative ripple effect on our communities. And, it advances my longstanding goal of promoting basic economic fairness in our society."

Specifically, the Adult Education and Economic Growth Act of 2009 will make significant changes to adult education and training by:

- \* Encouraging employers to invest in lower skilled working adults by providing a tax credit for employers who invest in their employee's education;
- \* Increasing funding for adult education to provide

**APCUG Reports** 

additional support for state and local authorities to ensure collaboration between adult education and workforce needs:

- \* Improving access to correctional education programs to channel former offenders into productive endeavors and reduce recidivism; and
- \* Expanding access to adult education services through the use of technology.

In the House of Representatives, Congressmen Patrick Kennedy (D-RI) and Ruben Hinojosa (D-TX) introduced companion legislation to Webb's legislation. Senator Sherrod Brown (D-OH) serves as an original cosponsor in the Senate.

To review a summary on the Adult Education and Economic Growth (AEEG) Act of 2009, http://www.webb.senate.gov/pdf/SmmyAd-Ed.pdf

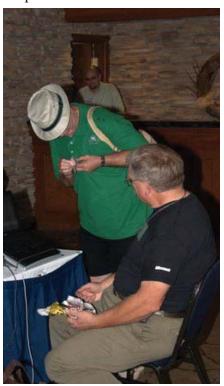

## Region 12

(AK, HI, ID, MT, NV, OR, WA, WY) By Clint Tinsley, Advisor ctinsley@apcug.net

Region 12 has stabilized at 12 member groups which are the Boeing Employees Computing Society (BECS), Idaho Personal Computer User Group (IPCUG), Komputer Enthusiasts of Greater Seattle (KEGGS), Las Vegas PC Users Group, MOAA User Group (Hawaii), Olympia Microcomputer Users Group, Portland PC Users Group, Solera Anthem Computer Club, Sun City Anthem Computer Club, Sun City MacDonald Ranch Club, Tacoma Area PC Users Group (TAPCUG) and the Woodburn Personal Computer Users Group. As we approach the halfway point in 2009, things look promising for member groups as membership is maintained if not growing and the APCUG strives to meet the needs of our member groups. Among our tools for reaching out is our new Sharepoint website which we invite you to explore and use not just for communicating with us but also for your own members and potential members that may live in your area along with conferencing using Live Meeting being provided by Microsoft to our member groups. We also hope to have a Linux based webserver up shortly for hosting member groups in fullfilling a long standing request that the APCUG provide that hosting service.

# **User Group Highlights**

As is my practice, I try to visit

some of the groups in one way or another to gather information on what is keeping the groups strong, which I report on here.

The Tacoma Area PC Users Group (TAPCUG) is in the process of revamping their website with a new home page and continues to show the vitality of Users Groups in the Seattle Tacoma area. Their September Calendar has no less than 10 events including its general meeting, SIG meetings, and two meetings for the Northwest Apple Pickers - a Machintosh user group, which is now affiliated with the Tacoma Area PC Users Group. The Apple Pickers are also sporting a new website so lots of things happening in the Tacoma area. Maggie Smith continues to do an awesome job with their online 16 page Newsletter "Data Line" using Microsoft Publisher to not only report the results of their activities, the Disk of the Month, and the full activity calender, but also rich content featuring articles written by the membership. I would encourage all to visit their award winning website at http://www.tapcug.org/.

The Boeing Employees' Computing Society (BECS) is also going through some changes as it has lost its meeting space and is downsizing as a result. BECS has for years supported its membership mission of assisting Boeing employees, retirees and their families to understand and learn to use their home computer to perform personal tasks through information exchange. It is refocusing itself as two smaller groups which will continue to meeting on a monthly basis, a Linux User Group and a Macintosh group.

#### **APCUG Reports**

Regrettably, they are having to downsize which includes having a auction to distribute its hardware assets and discontinue their newsletter for now. But they will survive and that is important. I wish them best and hope that they will be able to continue to participate in the APCUG.

Jumping on a tug and going offshore is The TUG - The MOAA User Group, the oldest continuous PC User Group in Hawai'i. Dedicated to educating their members in the wonders of computers and computing, MOAA, aka The Tug, has a very aimated website at http://the\_tug.homestead.com/. They also publish a newsletter sent via email and regular mail monthly to their members as well as being posted on their website. Meetings focus on their membership with such topics such as featured at the September meeting where instruction was given on Tips and Techniques (cheat sheets) as well a widely varied tour of websites on interest to the membership. Great job MOAA!

Coming back on shore, the Idaho PC Users Group (IPCUG) in Boise, Idaho just had their annual election of Officers and have a new Vice President/Program Chair. The IPCUG met through the summer months and just had it its fall picnic where steaks were served and a great time was had by all. The IPCUG continues to grow its memership in the Boise/ Treasure Valley Idaho area. The IPCUG website can be found at http://idahopcug.apcug.org IPCUG was founded in the mid 80's and has continued to meet on a regular basis ever since. They publish a monthly newsletter that is mailed and/or emailed out to the membership and feature a CD of the Month program. Associated with the IPCUG, is Boise's longest continually meeting Linux User Group, the Boise LUG, which meets monthly and maintains a website at http://www.boiselug.org.

Concluding the Region 12 report for the July-September quarter, I am excited to see this continued level of activity among our member groups and the great work that is being done within the Region 12 groups.

#### **Verbatim**

# Bluetooth Notebook Mouse

#### An Adventure in Bluetooth

Clint Tinsley, IPCUG Designed for Notebooks with built-in Bluetooth hardware, the Verbatim Bluetooth Mouse not only fits that bill but as a midsized mouse, neither small or large, can be used with desktops, laptops, as well as the new small noteoboks and netbooks. It is provides features not found in standard notebook mice including tilt-wheel and 3 resolutions (dpi settings of 800, 1200, and 1600) to fine tune the mouse speed as you move it. The tilt-wheel function provides left to right horizontal movement in the browser and other applications that are tilt-wheel aware. Using Laser technology, it provides super precise tracking for

smoother cursor movement on a variety of surfaces. It is competively priced at \$30 to \$45 (street prices), very affordable. On to the bluetooth adventure and some closing comments.

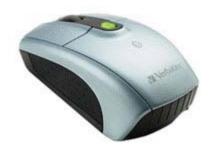

I have two laptops, both of which supposedly had bluetooth technology built-in. One even has a Bluetooth switch on the front edge with a light and I swear that light and switch worked when I first bought it but investigation found that it was all for show and to use Bluetooth required the purchase and installation of additional hardware. The other laptop, at 3 times the price of the first, supposedly had it but no. Bluetooth being required on the computer to use the bluetooth mouse, it was off to the store. I found Bluetooth USB Bluetooth Adpaters, but a bit spendy at \$40. Rumor has it you can find them for \$8 on the web. Later, I was in Walmart where I found an iogear Bluetooth 2.1 USB Micro Adapter for \$20, which is microsized, and lets me leave it plugged into the side of the laptop when I put it in the case. The adventure closed, bluetooth mouse works and I am very pleased with the results.

Both the adapter and the Verbatim mouse came with software for their use. While I did not need the software for the adapter, WindowsXP installed the appropriate drivers from the Internet, the Verbatim "Mouse Setting" software is essential in fine tuning how the mouse performs with one exception. There is a small button on the top of the mouse, whose LED lighting and brightness lets you know what DPI mode your are in and allows you to change the mouse speed on the fly with a simple press. System requirements are Bluetooth, Windows XP, 2000, Vista, or Mac OS 10.4.X and higher. I really like this mouse with its features, ease of use, and it fits comfortably in my larger than average sized hand.

# Photo Sharing for Free!

- Clint Tinsley -

The Idaho Statesman (Boise, Idaho) newspaper ran an article on Sunday, August 22nd, "5 ways to share digital photos Under \$10" Why pay at all if you don't have to? To be fair, the Statesman did mention a couple "free" ones.

There are some very good photo sharing sites out there that are free to use. Some just offer a "free" basic service and may have some limitations on what you can do with the basic service but offer an upgrade level that gives you a lot more services.

Really free with no strings attached is Google's Picasaweb photo sharing site. Advantages include one GB of storage space, the ability to create albums, no upload limits, and all you need is a gmail or Google account. Besides being able to create albums, each album can be displayed as a very smooth slide show. You can upload directly from Picasa 3 and do all your editing there or you can upload them from a link on your Picasaweb Photo site, which is what I do. Picasa 3 is nice, provides some basic editing capabilities as well as photo managment capabilities, but I don't want Picasa 3 to manage what I have up on Picasaweb, and I do all my uploading to Picasweb using the site link. That way, Picasa 3 doesn't know what is up on Picasaweb, and only knows about what is on my computer. Also, I use more advanced photo editing tools like PaintShopPro X2 and Photoshop Elements 7 for my photos. I have been using Picasaweb for almost 2 years now and never had a problem with them, very happy with the slide shows and what I can do

in terms of organizing, captioning, and even location tagging my albums. Currently, I have 16 albums up on Picasaweb and have only used 99 MB of my 1 GB storage (<10%), and I have a lot of photos uploaded! http://picasaweb.google.com My photos are at http://picasaweb.google.com/cttinsley:

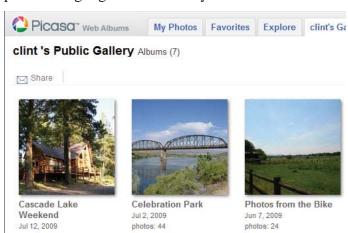

Most have heard of Flickr photo sharing. What many may have not heard is that Flickr was bought by Yahoo, and if you have a Yahoo account, then you have a Flickr account as well where the basic service is free. There are a few limitations in the free service that you should be aware of, the big one being that you are only allowed to upload 100 MB of photos a month, and deleting photos don't help. Second, the free version of Flickr will only display the most current 200 of your photos in your "photostream." Once you have uploaded over 200, the older ones are archived and available should you upgrade to a paid account. You are also allowed two free video uploads a month. Every month, you can upload another 100 MB worth of photos, starting with the first of the month.

The 100 MB limit on uploads can be a problem since typically a digital photo is around 2 MB which means you can only upload about 50 uncompressed photos a month. I recommend that you use a program like FastStone Photo Resizer (http://www.faststone.org/FS ResizerDownload.htm) to batch process your photos to get them down to a smaller file size (typically 200 to 300K) before uploading without loss of significant resolution. There are other ways of shrinking the size of your photo files but FastStone allows you do a lot (a whole folder?) in batch mode, and produces good quality results. I have provided a FastStone minihowto on the next page. You can see the results of the upload to Flickr in my short photostream at http://www.flickr.com/photos/81484983@N00/:

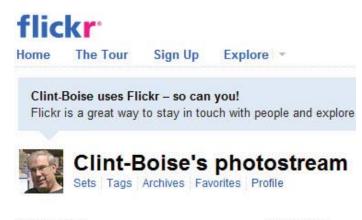

#### DSC00282

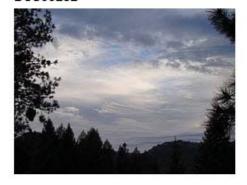

#### DSC00275

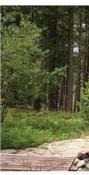

If you want more features with Flickr, they offer a Pro account for \$24.95 a year which gives you all this:

- Unlimited photo uploads (20MB per photo)
- Unlimited video uploads (90 seconds max, 500MB per video)
- The ability to show HD Video
- Unlimited storage
- Unlimited bandwidth
- Archiving of high-resolution original images
- The ability to replace a photo (instead of deleting).
- Post any of your photos or videos in up to 60 group pools
- Ad-free browsing and sharing
- View count and referrer statistics

\$24.95 a year sounds like a pretty good deal for what they give you. http://www.flickr.com.

A variation on a free service is Shutterfly.com (http://www.shutterfly.com). Shutterfly places a lot of emphasis on their free services but they are a business, including a store, selling prints, photo books, and gift items along with cards and stationary. As a free photo

sharing service, the benefits of a free Shutterfly membership include:

- Picture storage is free and unlimited. Photos are never deleted by Shutterfly.
- Your images are stored at full resolution. (Very cool)
- You can get a free personalized website.
- 100% customer satisfaction guarantee from the Shutterfly award-winning customer service team.
- And just for signing up, you will receive 25 free prints OR free shipping on your first order.

In the "My Pictures" area of Shutterfly, which is where you start with uploading your photos, you can organize, edit/enhance photos, share, and order your prints along with a vast array of products using your photos. Sharing options include easy-to-create customized Share sites (personal web pages) or simply share your favorite photos, albums and projects including photo books, calendars, collage posters and more, through emails. You can also create a story with more than prints and make personalized gifts for any occasion. Create products that family and friends will love, like photo books, cards, calendars, and more.

At Shutterfly, you can create a customized website with your own URL using elegant templates, designs and layouts. Share and Collaborate in one place with photos, videos, blogs, calendars, polls, team rosters, forums and more. You can also control the privacy and security of your sites while giving friends and family permission to view what you have posted on your web site. Not forgetting that Shutterfly is in the business of, your friends and family can order high quality prints and photo books using your photos. And they just recently added a free video sharing service. My photo site is at http://photojourney.shutterfly.com.

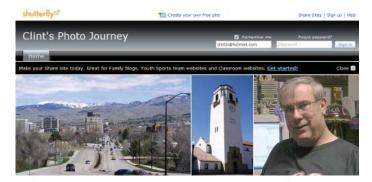

You'll want to take a serious look at Shutterfly. My only concern is that Shutterfly doesn't turn into another Snapfish. When Homestead Photosite died, I was dumped on Snapfish. Sometime later, my account at Snapfish cancelled because I didn't order any prints, and it was goodbye to my albums stored there.

I should mention that you should not rely on any photo sharing service for keeping a backup of your photos as they can go away in a heartbeat. Always keep your original photo files on your computer or backup device.

Using Shutterfly, you can order prints from several retail outlets including RiteAid, Target, Walmart, Walgreens. This is difference with Shutterfly, you get to share your photos first and then order photos second. Ordering photos online brings up something I have learned along the way: HP PhotoSmart and other digital inkjet printers don't produce the greatest prints, can be a bit grainy at times, and somewhat expensive based on cost per print. I send my photos directly to Walgreens for printing on regular photo paper, which look great. The Walgreen's cost runs somewhere between 10 and 15 cents a print depending on the current week's special, a real bargain when compared to printing on the inkjet printer. And also as part of the deal, I get free photo sharing for any albums I upload for printing! What a deal! Their photo sharing functionalities are not as well polished as Picasaweb. As an example, you can't manage and organized the album. But Walgreens does provide a very nice slideshow display of your photo albums.

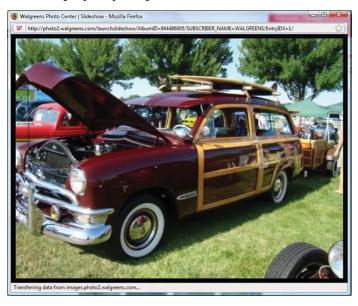

And it is free with one caveat. Walgreens wants your visitors to create an account and would like them to use their services as well, but there is no charge for viewing shared photos. One advantage is that your visitors can order a set of prints from the shared album, which is great if you have relatives some distance away. They can order their own prints if they want them and pick them up where they live. http://www.walgreens.com/photo.

RiteAid and Walmart offers similar services including photosharing but I do not have any experience with them.

If you have a Facebook, Windows Live, or MySpace account, they also provide free photo sharing as part of the service. I have a Facebook account and many of my friends share their photos there. One of my friends turns out to be a pretty good photographer with a pretty good camera. He posts some pretty awesome photos as he travels around the country for Microsoft as well as different places in the world. The limitations of such sites like Facebook is the ability to manage your photo albums and having your friends easily get to them. The first day or so that you post them up there, they are "featured" on your Facebook page but after that, they disappear from sight. To access them, you have to remember which friend posted them, go to their Facebook page where you can then navigate to their photo albums. Not an undaunting task. Also such sites don't offer much control over viewing them and you can't print or download them either (which some might consider a good thing).

There are a lot of different photo sharing sites out on the Internet, some free, some not, and on the free ones may come some advertising, somebody has to pay for providing the service (Google Picasaweb is an exception to this, no advertising!). One that looks interesting is Photobucket, also free at http://photobucket.com. And then, there are those high quality subscription photo sharing sites such as SmugMug (http://www.smugmug.com) and Adobe's Photoshop Express at http://www.photoshop.com which can be used with Photoshop Elements and Premier programs.

Happy Photo Sharing!

# FastStone Photo Resizer Mini-Howto

A Short Step by Step Procedure

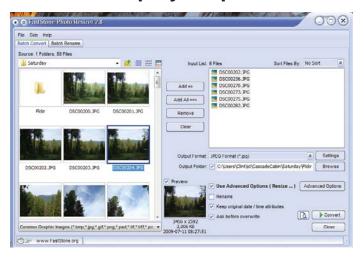

1. Selecting Batch Convert, open the source folder and make sure the thumbnail view is selected so you can see the pictures.

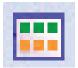

2. After using "Add=>" to add the photos to the input

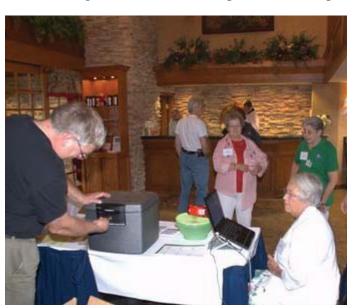

list, make sure you have an output folder designated that is different than the source folder. Note that I have selected jpeg as the output type.

3. Also note that the Use Advance Options has to be checked (resize) and then click on the Advanced Options button to actually set the resize option.

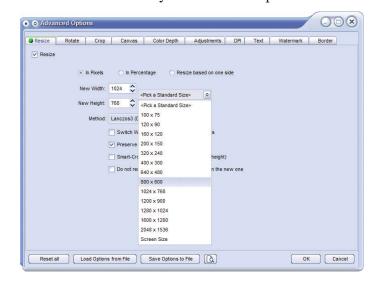

- 4. On the Advanced Options Resize tab, make sure to check Resize and set a new size (use a standard size is recommended) and I have selected 800X600 in the drop down which renders respectively in most browsers but if you want a little more quality, use 1024X768 as I have chosen.
- 5. Click OK on the advanced window and then Click on the Convert button in the main window to start the conversion process. Upload the converted files.

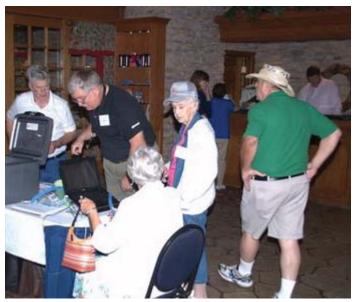

Photos taken at Ohio Regional

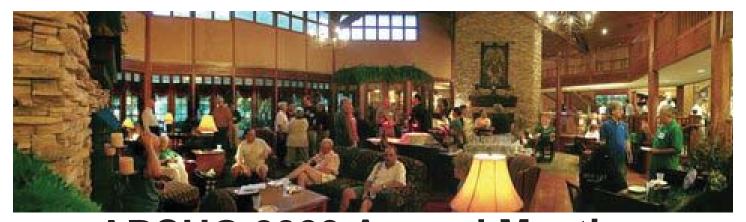

# APCUG 2009 Annual Meeting Ohio Midwest Regional Computer Conference Final Report

# Friday Night: The conference started on Friday

(a)

The conference started on Friday afternoon with a sign in and pickup of the event welcome bags, in the main lobby of the Cherry Valley Lodge.

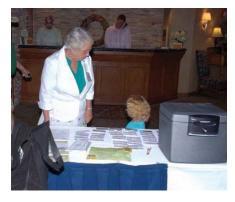

Following the sign in was the annual required business meeting. At the annual meeting the attendees got a chance to know the other attendees better by having them introduce themselves.

Some of the information shared with the other attendees was their name the name of the club they were affiliated with, and what position they held in the club. Also they shared what hobbies they are

interested in and anything unusual that they did or any special honors they might have had.

At this event the many volunteers from the Licking County Computer Society and other clubs were thanked and presented with a certificate. Of special mention was Peter Hess for his A/V Technical and for video taping the various workshop sessions. Also I would like to mention Rose Conley who has supported and publicize the conference from it's inception.

After the business meeting there was a meet and greet with free pizza provided by the Licking County Computer Society. The pizza and meet and greet was held in the beautiful lobby area of the Cherry Valley Lodge. Later on in the evening Jim Amore the president of the Licking County Computer Society took the attendees who wanted to visit our recycling repair facility at the A-Frame. http://www.youtube.com/watch?v=spMlx0nVmhQ

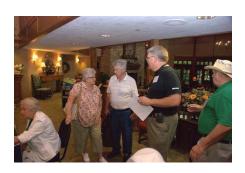

### Saturday:

The morning started off with a breakfast consisting of fresh fruit, scrambled eggs, danish, muffins, and fresh orange juice and cranberry juice. There was also available coffee and hot tea.

After the breakfast there as a very informative presentation by Scott Moore from Ai Squared (http://www.aisquared.com/). As VP of Marketing, Scott manages the marketing staff in the development and creation of product manuals.

The morning meal and vendor presentation concluded and the and the attendees moved on to select from the various workshop tech sessions that were offered

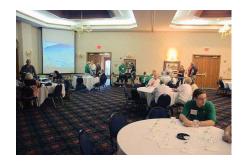

In the Technology track there was a presentation by John Kennedy of the Licking County Computer Society on Portable Applications.

The User Group Information Track provide a chance for the attendees to learn about Live Meeting and how it works. This presentation was done as a remote presentation by Don Singleton who was conducting the session from his home in Tulsa, Oklahoma, to the attendees in Newark, Ohio.

In the IT Professional Track a presentation on the Evolution of PC Operating Systems was conducted by Bethy Lynn Eicher from the Ohio Linux Fest Corporation. Her workshop focused on the declining market share of Microsoft in the Personal Computer Market. She also pointed out the increase interest in the Linux and Open source based options.

The second workshop tech sessions were limited to two choices since one of the User Group Information sessions had an unforeseen cancellation. This still left two very interesting and informative presentations in the Technology Track and the IT Professional Track.

Raynola StClair from the Licking County Computer Society and President of the (LCGS) Licking County Genealogical Society provide a workshop session on using

#### **APCUG Reports**

a computer to facilitate your genealogical research. She also provided some excellent web sites to aid in your research.

Family History/Genealogy http://lib.byu.edu/fslab/periodicals.html

Free Genealogy Software http://www.genbox.com/

Genealogy Sites http://search.ya-hoo.com/search;\_ylt=A0geu06d3 J1KGIoAtQBVqZp4?p=FREE+P review+Issue+Of+Genealogy

Grave Dowsing http://cemeteries.missouri.org/Articles/Grave-Dowsing.doc

http://www.genealogybuff.com/

http://capwiz.com/ohiohistory/ utr/2/?a=13277276&i=1234&c

http://publicrecords.onlinesearches.com/West-Virginia-Vital-Statistics.htm

http://genealogy.about.com/od/internet/u/search\_online.htm

MAPS http://www.familyhisto-ry101.com/maps/oh\_cf.html

http://nationalatlas.gov/printable/reference.html#list

# Popular Websites On The Internet Licking County, Ohio Links

- Licking County
   Genealogical Society
   http://www.rootsweb.com/
   ~ohlcgs2/index.html
- Licking County GenWeb http://www.rootsweb.com/ ~ohlickin/
- Licking County GenWeb Archives http://www. rootsweb.com/~usgenweb/ oh/licking/licking.htm

#### October-December 2009

- 4. Licking County Ohio
  Connection http://freepages.
  genealogy.rootsweb.com/
  ~billjohns/
- 5. OHLICKIN Mailing List http://lists.rootsweb.com/index/usa/OH/licking.html
- Licking County GenForum http://genforum.genealogy. com/oh/licking/
- 7. Newark Public Library-Genealogy & Local History http://www.newarklibrary. info/researchDatabases.aspx
- 8. Don Young's Website http://www.kinfinder.com/

# Other Popular Websites

- 9. Cyndi's List (263,150+ of Genealogy Links) http://www.cyndislist.com
- 10. Family Search (LDS) http://www.familysearch.org/
- This next one has just recently been added to the list for finding Ohio Death Certificates 1908-1953 FREE. All you need to do is register with your name and email address: http://labs.familysearch.org Also some census & other data.
- 11. Google search engine http://www.google.com/
- 12. Heritage Quest (Check out LCGS webpage, link is FREE if you have a Public Library card) http://www.heritagequest.com
- 13. Ohio Historical Society -Ohio Death Certificate Index http://www.ohiohistory. org/dindex/
- 14. State Library of Ohio http://winslo.state.oh.us/
- 15. Family Tree Magazine Super Search http://www. familytreemagazine.com/

#### October-December 2009

search/

- 16. Maggie's World of
  Courthouse Dust &
  Genealogy Fever http://
  homepages.rootsweb.com/
  ~maggieoh/mindex.html
- 17. GenExchange.com http://www.genexchange.com
- 18. Allen County (IN) Public Library http://www.acpl.lib. in.us/genealogy/index.html
- 19. FindAGrave (Locate tombstones & data nationwide) http://www. FindAGrave.com
- Family History Internet Sites
   Compiled by Kip Sperry http://home.byu.net/ks4/
- 21. AncestorHunt (Many FREE Search Engines) http://www.ancestorhunt.com/
- 22. DeadFred Genealogy Photo Archives http://www. deadfred.com/
- 23. Ellis Island http://www.ellisisland.org/
- 24. GenCircles Database http://www.gencircles.com/
- 25. Internet Tutorials http://www.internettutorials.net/

http://www.homeofheroes.com/valor/1\_citelinks.html

Subscribe to the County You Want http://www.rootsweb.ancestry.com/~websites/usa/ohio.html

Listers, I received this from another site. These are good sites in reference to cleaning old grave stones.

http://www.cemeteryregulators.org/contact.htm

http://www.ctgravestones.com/ Conservation/cleaning.htm

http://www.savinggraves.org/ed-ucation/print/cleaning.htm

http://www.hollyhockfarms.

#### **APCUG Reports**

com/coweld/cemetery/cleaning\_gravestones.htm

http://www.everlifememorials.com/headstones/cleaning-cemetery-tombstones.htm

http://www.gravestonestudies. org/faq.htm#Tools%20and%20M aterials%20for%20Gravestone% 20Cleaning%20Projects

http://www.oregoncemeteries. org/cleaning\_marble\_gravestones\_ii.htm

http://www.ctgravestones.com/ Conservation/examples\_clean. htm

Online Death Indexes http://www.deathindexes.com/ohio/

#### **Other Sites**

http://www.cs.williams.edu/~bailey/genealogy/

About The Surnames http://ge-nealogy.about.com/library/surnames/bl\_meaning.htm

More Sites http://www.kinfinder.com/

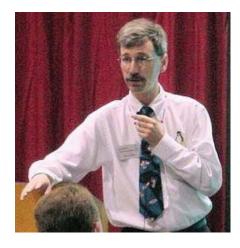

The IT Professional Track number 2 was a presentation from Don Corbet the Linux Guy. His Nontechnical or new user to Linux and Open Source Software was the main focus of this workshop

with an overview on Installation Basics and Optional replacement of the traditional office environment software. There was a Q&A and a live demo scheduled providing time permitting.

Don Corbet The Linux Guy http://www.dlcorbet.com/about.htm

Following the morning workshops and tech sessions there as a scheduled lunch meal break and a vendor presentation by Joseph Puopolo Director of Online Sales and Marketing for Magix. Magix is also one of our major vendor sponsors. Magix is company that provides a varity of music, video editing, photo editing and manipulation as well as graphic creation and editing software: http://www.magix.com/us/?partnerid=9015

There were 2 presentations in each of the afternoon tracks. The first of which was a demonstration of the various Free and Open Source Software Programs that are on the inter net. A lot of these programs have various flavors that allow for using them on multi platforms including Linux, Windows and Macintosh Personal Computers. This and more was covered in the Technology Track 1 afternoon session.

During the afternoon session of the User Group Information there was a remote presentation from Don Singleton in Oklahoma along with Robert Lee Vance who facilitated the remote connection. The work shop included a demo of several free Remote Programs that user groups can employ to allow someone in another city, state or even a different country to present a program without leaving their homes. These programs also

allow you to connect with other users and troubleshoot and make software repairs on there computers.

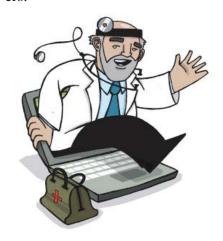

In the IT Professional Track 3 Don Tillman demonstrated the capability of running 3 Operating Systems on a Macintosh. Don Tillman has a very diversified back background in computer technology. Throughout his career he has worded with many operating systems, including Sun, SGI Irix, Linux, DEC, VMS, DOS, Windows, Macintosh and has also been active in visualization on Macintosh systems. Don has worked with and experimented with many VM's including Virtual PC, VMWare server and Parallels

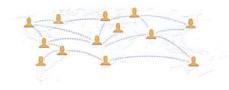

During the second set of workshops in the afternoon the Technology Track 1 featured Face Book & Social Programs by Angie Palmer a member of the Licking County Computer Society. Workshop topic: Facebook: Your tool to connect with family, friends & the world

Workshop summary: Facebook is

one of the hottest communication tools in the United States. Are you wondering what you should do even though you already signed up for an account? Do you feel a little bit lost with how the new Facebook design works (most people are because it keeps changing)? Are you staying connected with people you care in an effective way? This workshop provides you with 10 tips on using Facebook to effectively communicate and connect with your family, friends and the world.

Bio/Introduction: Angie Palmer is the owner of Skye Public Relations, a company that provides public relations and social media services to small businesses and non-profit organizations. passion and knowledge in the social media and internet marketing are shown by the phenomenal online presence of her websites and blogs. Her company website Skye Public Relations consistently ranks top 10 on Google and Yahoo search. Her blog on Holloman Air Force Base and Alamogordo shows up as the number 1 entry on Google and Yahoo search as well. Discovering Ohio, her new internet radio show about Ohio events, is also gaining momentum. While Angie helps clients use social networking sites for their business needs, today, Angie is going to share with us how we can use Facebook for our personal needs. She will be sharing10 tips on using Facebook to effectively communicate and connect with your family, friends and the world.

Angie Palmer http://www.sky-epublicrelations.com

Skye Public Relations - Providing public relations and social media services for small businesses & non-profit organizations

Join our Facebook page for a chance to win our monthly give-aways (click on "become a fan"). http://www.facebook.com/skyepr

Have an interesting event to share? Be a guest on my Internet radio show for free publicity. Check out the info here: http://skyepublicrelations.com/discoveringohio.aspx

If you are interested in green living and practices, you'd love my green group "Ohio Green Specialists": http://www.meetup.com/greens

If you are a District 40 Toast-masters, join our Facebook group to stay connected: http://www.facebook.com/group.php?gid=57717602100

The final workshop session for User Group Information Track 2 was a presentation on technology and social media and the various programs for the professionals. Since the presenter had an unexpected family situation that he needed to take care of in Pennsylvania, Jay Ferron stepped up and did a fantastic presentation on Identity Theft what to look for and how to keep from becoming a victim.

The IT professional Track 3 for the afternoon was a look back and the history of the Virtual Machines that are used to run various computer operating systems. This workshop was also conducted by Don Tillman from the Buckeye Macintosh Group of Columbus, Ohio With the conclusion of the afternoon workshop and tech sessions it was time for dinner. Which was a presentation of a beautiful and healthy salad followed by a huge piece of lasagna and then for desert we had a delicious apple dumpling pie. Coffee, and Iced tea were also served with this meal. Jay Ferron gave an outstanding presentation and over view on the capabilities of the new Windows 7 program which is due to be released on the 22 of October 2009.

Following the presentation on Windows 7 the attendees had an opportunity to talk with the various vendors at the vendor fare. Regrettably there were not many more vendors other than the National Sponsors. However we did have several from the local Licking County Area.

## Sunday:

Sunday morning started off with a breakfast buffet with scrambled eggs, potatoes, fresh fruit, danish rolls, and muffins. Following the breakfast meal. Jay Ferron gave an over view on APCUG Share Point site and showed the attendees the advantages of signing up for full access to the program.

Following the Share Point presentation, it was time for the door prize drawing. To insure that all attendees received a door prize duplicate name tags were created and put in the bowl for drawing. After insuring that all attendees received a door prize it was time for the raffle drawing of the Laptop computer. The extra door prize items were used as consolation prizes for those who did not win the grand prize drawing.

When the grand prize raffle drawing was conducted. Jay Ferron pulled the winning ticket and announced the number that he had drawn. Having not found a name on the back of the ticket he once again read the number. At that time I decided to check my tickets and amazingly I had won the Laptop. Since I already have 4 other computers I decided to give it to my Aunt who is ecstatic about having a laptop. Before I gave it to her I put Linux on it also in a dual boot configuration to give her extra security and versatility.

After the meal and the door prize drawings and raffle drawing we had 3 more workshop tech sessions 1 each in all of the Tracks.

In the Technology Track 1 Ron Sherwood of the Licking County Computer Society had a presentation which he referred to as Digital Photography 102. Since most people have been using the Auto mode it is time to take control of your camera. Ron's presentation discussed the relationship between ISO, shutter speed, aperture and White Balance.

The final session of the User Group Information in Track 2 highlighted User Groups and Second Life. This is a program that allows you to conduct meetings and get together in a virtual world. This workshop showed you how you might be able to use the APCUG Office in Second Life to allow groups to get together. and then explore some of the other fun things that can be done while you are in Second Life. This presentation was done by Don Singleton from his home in Tulsa, Oklahoma.

The last session in the IT Professional Track was also presented by Don Tillman of the Buckeye Macintosh Group of Columbus, Ohio. This program described the safe removal of data and hard drive destruction. Mr. Tillman ventured in a company that does hard disk data destruction and started the Safe Data Destruction company: www.safedata1.net

After the final workshop tech session the attendees were released for lunch at one of the local eateries. If they chose to come back there was a scheduled brainstorming round-table discussion session.

#### In Conclusion

The APCUG Annual Ohio Midwest Regional Computer Conference was an over whelming success this is self evident in the comments of many of the attendees.

Editors Note: Bob included comments from many of the attendees, but it was not absolutely clear who was saying what, so rather that list each of those comments let me just make my own comment: Job Well Done!!!

The APCUG Annual Ohio Midwest Regional Computer Conference had 67 of the 69 registered attendees at the event. Seven of the Regions were represented and a total of 20 different computer user group clubs.

Videos of some sessions are available on http://pho-tobucket.com/APCUGAn-nual2009OhioMidwestRegionalConference

# UCHUG Celebrates 30th Anniversary at Summer Picnic

#### by Greg Skalka

The Under the Computer Hood User Group commemorated its 30th year in a celebration at its annual picnic at Crown Point on June 3, 2009. Around 30 members and guests enjoyed pizza, drinks, cake and ice cream provided by the group.

The group was founded in 1979 as the San Diego Heath User's Group, or SDHUG, to support those building and using the Heathkit H89 eight-bit computer. The group's orientation changed in the 1980's to include the IBM PC-XT compatibles produced by Heath/Zenith. As Heath/Zenith faded from the marketplace, SD-HUG decided to rename and refocus itself to better serve its membership, then consisting mainly of those interested in tinkering with the hardware and software for Intel-based Windows PCs. The new name adopted in the early nineties, the Under the Computer Hood User Group, or UCHUG, reflects the group's continued interest in upgrading, modifying and maintaining personal computers.

For much of its existence, UCHUG

was an affiliated group of the San Diego Computer Society. In 2005, after the SDCS altered its relationship with its SIGs and affiliated groups, UCHUG ended its affiliation and incorporated, receiving non-profit tax exempt status in the same year. It has maintained membership in the Association of Personal Computer User Groups (APCUG) since that time.

Over the years, the group has held its monthly general meetings on the first Wednesday of the month in various locations in San Diego County, including the Heath store and a junior high school in La Mesa, the Kearny Mesa Recreation Center, the San Diego County Office of Education headquarters and its present meeting location at the Wesley Palms Retirement Community in San Diego. The two-hour evening meetings provide an opportunity to exchange information and seek solutions to problems, in addition to timely presentations on computer topics, and are always free and open to the public. Membership has varied from 30 to nearly 200, with approximately 50 active members

today. This includes one remaining active charter member, Mike Trempe, who presently serves as Treasurer. Many on the present board have been happily serving for a decade or more.

The group has been publishing a newsletter for its members continuously through its thirty years. As SDHUG, it was published as the "Dup & Dump" and later as the "D & D Lite". After the name change to UCHUG, it was published as the "Drive Light". In April of 2006, the group switched from a mailed paper newsletter to an electronic publication, distributed via email and available on the group's web site, www. uchug.org. In the early years, the group's librarian sold disks of useful public domain software as a service to the members. Today, the webmasters provide links to a new selection of interesting utilities and software each month on their web site.

This year's picnic celebration included a drawing for prizes, along with the free refreshments and usual camaraderie. President Greg Skalka recorded the achievement with a group photo of all present at the event.

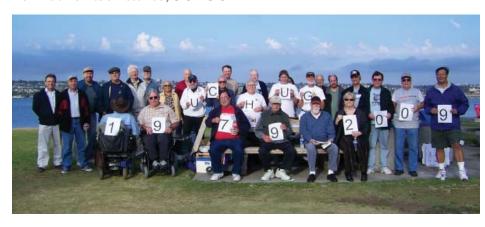

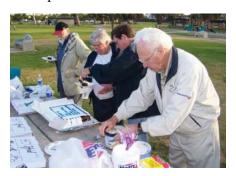

#### October-December 2009

Continued from page 5

- applicant consents to have the content of the application posted to the APCUG website; personal information will be redacted from the application prior to posting it on the website.
- 3. You must have examples of the results of the project, for example: press articles or letters from the community group that you served to document the efficacy of the project. This documentation must be submitted with the application.
- 4. Applications and documentation can be emailed to iwilsker@apcug.net. The deadline for receiving applications is December 31, 2009, and the winners will be announced at the 2010 Phoenix Regional Conference, February 20-21, 2010.
- 5. The user group with the best project shall receive an award of \$300 as the first place prize; second place will receive \$250; and third place will receive \$100.
- 6. Judging will be conducted by a panel of individuals with a strong commitment to community service.
- 7. Winning projects will be posted on the APCUG website, and winning user groups will be allowed to post an award graphic on their websites.
- 8. APCUG reserves the right to reduce the number of awards presented if there are an insufficient number of applications submitted. This decision will rest solely with the judges or with the Board.

#### **APCUG Reports**

- 9. Submissions will be judged on what the organization is accomplishing in the area of community service, sustainability of the project, who is being helped and how, what relationships are being built with other organizations, and how the project adds to the positive reputation and public awareness of user groups.
- 10. There will be a LiveMeeting on Saturday, November 7, 2009 at 9pm Eastern time, 8pm Central, 7pm Mountain, and 6pm Pacific at which time potential applicants can discuss any aspects of the Jerry Awards, the application process, or any other items of interest or concern.

Details for the application process will be on the sharepoint.apcug. net site under Jerry Awards.

# Record television on your computer

By Kim Komando

Dan in Reno is looking for a PC that has a built-in PVR, or personal video recorder. PVRs are like the popular TiVo recorders. But, when you install one on your computer, you don't need to pay the monthly fees.

I get a number of questions from people who are looking for the same thing. Fortunately, it is

quite easy to find computers with built-in DVRs. This consists of a TV tuner card plus recording software. Windows Media Center Edition PCs are designed with PVRs in mind.

Remember that with most TV tuner cards, you can only watch and record from one channel. If you want to watch one channel and record from another, you need two tuner cards. But, most computers will accommodate two or more. You can also purchase dual-tuner cards.

Personally, unless you need a new computer, I wouldn't purchase a new one just for the DVR feature. I would upgrade my current computer. It is much cheaper. And don't forget to look at high-definition tuner cards - you'll appreciate the higher quality. Oh, and don't forget you'll need a large hard drive if you're recording lots of shows!

For more information on turning your computer into a PVR (http:// www.komando.com/columns/index.aspx?id=387), read my recent column.

I also have a column on what your DVR knows about you (http://www.komando.com/tips/ index.aspx?id=347), and another on portable video (http://www. komando.com/columns/index. aspx?id=1044).

Copyright 2008 WestStar TalkRadio Network. Reprinted with permission. No further republication or redistribution is permitted without the written consent of WestStar TalkRadio Network. Visit Kim Komando and sign up for her free e-mail newsletters at:

http://www.komando.com

# 2008 Board of Advisors Regions & Representatives

BOA Chair David Steward Alamo PC Organization 5227 Pine Lake San Antonio, TX 78244 210-662-8606 dsteward@apcug.net

Region 2 DC, DE, MD,NJ, VA Gabe Goldberg Capitol PC User Group 3401 Silver Maple Place Falls Church, VA 703-204-0433 ggoldberg@apcug.net

Region 5 Florida Stu Silverman Valencia Lakes Computer User Group 11780 Castellon Court Boynton Beach, FL 33437 561-731-1812 ssilverman@apcug.net

Region 8 AR, KS, LA, OK,TX David Steward Alamo PC Organization 5227 Pine Lake San Antonio, TX 78244 210-662-8606 dsteward@apcug.net

Region 11 California - Zip <93000 Open Boa Vice Chair Roger Tesch Madison PC User Group 1918 Greenway Cross Apt 3 Fitchburg, WI 53713 608-271-2259 rtesch@apcug.net

Region 3 OH, PA, WV Robert Vance rvance@apcug.net

Region 6 KY,IL,IN,MI Patty Lowry Quad Cities Computer Society 3151 Winston Drive Bettendorf IA 52722 plowry@apcug.net

Region 9
AZ, CO, NM, UT
Sandra Hart
Arizona Society for Computer
Information, Inc (ASCIi)
shart@apcug.net

Region 12 AK, HI, ID, MT, NV, OR, WA, WY Clint Tinsley Idaho PC User Group 3734 Camborne Street Bosie, ID 83704 208-375-8356 ctinsley@apcug.net Region 1 CT, MA,ME,NH,NY,RI,VT Sam Wexler Valencia Falls Computer & Technology Club 48 Martin Drive PoughKeepsie, NY 12603 845-471-7271 swexler@apcug.net

Region 4
AL, GA,MS, NC, SC, TN
Dave Gerber
Sarasota PC Users Group
7424 Cass Circle
Sarasota, FL 34231
941-929-1823
dgerber@apcug.net

Region 7 NE, SD, WI Roger Tesch Madison PC User Group 1918 Greenway Cross Apt 3 Fitchburg, WI 53713 608-271-2259 rtesch@apcug.net

Region 10 California - Zip > 93000 Open

Region 13 Canada, Mexico, International Mitch Garvis IT Professionals Community of Greater Toronto mgarvis@apcug.net